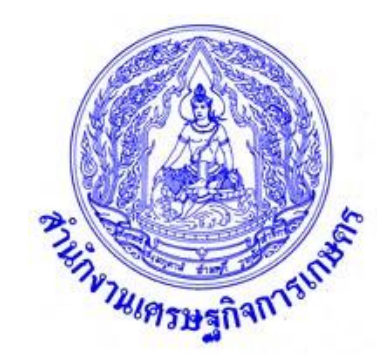

# **คู่มือการสำรวจข้อมูลต้นทุนการผลิต ปาล์มน้ำมัน ปี 2565**

**สำนักงานเศรษฐกิจการเกษตร กระทรวงเกษตรและสหกรณ์ พฤศจิกายน 2565**

คู่มือการสำรวจข้อมูลต้นทุนการผลิตฉบับนี้ ใช้เป็นคู่มือการสำรวจข้อมูลต้นทุนการผลิต ปาล์มน้ำมัน ปี 2565 โดยศูนย์สารสนเทศการเกษตร สำนักงานเศรษฐกิจการเกษตร จัดทำขึ้น โดยมี วัตถุประสงค์เพื่อใช้เป็นคู่มือในการศึกษาทำความเข้าใจถึงขบวนการและขั้นตอนการได้มาของข้อมูล และให้มีความเข้าใจที่ตรงกัน ทั้งระดับผู้สำรวจจัดเก็บข้อมูลในระดับพื้นที่ ผู้ประมวลผลและวิเคราะห์ ตลอดจนผู้ใช้ข้อมูล ในเนื้อหาของคู่มือได้รวบรวมรายละเอียดต่างๆ ประกอบด้วย แนวคิด คำนิยาม การจัดเก็บรวบรวมข้อมูล การคำนวณผล และขอบเขตข้อมูล เพื่อใช้ประโยชน์เป็นคู่มือศึกษาทำความ เข้าใจต่อผู้ที่เกี่ยวข้อง ต่อไป

> ส่วนสารสนเทศปัจจัยการผลิตและราคา ศูนย์สารสนเทศการเกษตร ตุลาคม 2565

## **สารบัญ**

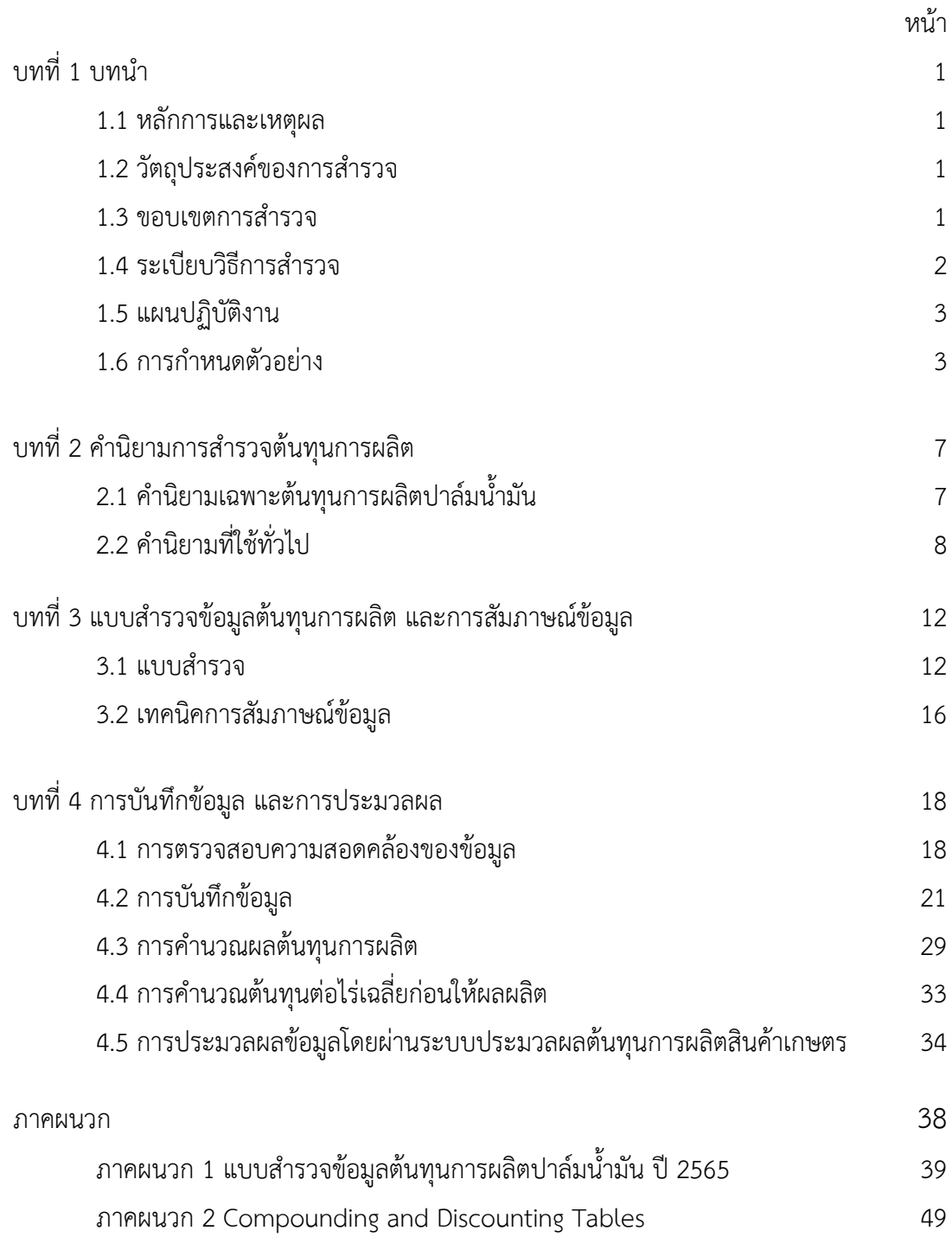

# **บทที่ 1 การสำรวจต้นทุนการผลิตปาล์มน้ำมัน ปี 2565**

#### **1.1 หลักการและเหตุผล**

ข้อมูลต้นทุนการผลิตสินค้าเกษตร เป็นข้อมูลสถิติที่มีความสำคัญข้อมูลหนึ่งที่ภาครัฐ ภาคเอกชนและเกษตรกรที่เกี่ยวข้องเห็นประโยชน์และให้ความสำคัญ โดยในส่วนของเกษตรกรผู้ผลิต จะใช้ข้อมูลต้นทุนการผลิตและผลตอบแทนเป็นแนวทางในการตัดสินใจว่าจะเพิ่มหรือลดพื้นที่การผลิต หรือปรับเปลี่ยนไปผลิตสินค้าอื่นที่คาดว่าจะให้ผลตอบแทนที่ดีกว่า ส่วนในภาคเอกชนทั้งพ่อค้า ผู้รวบรวมในแต่ละระดับ ผู้แปรรูปผลผลิต จะใช้เป็นข้อมูลในการวางแผนและตัดสินใจในการดำเนิน ธุรกิจที่เกี่ยวข้อง ในขณะที่นักวิชาการภาครัฐผู้จัดทำทางเลือกนโยบาย มาตรการ และแผน การพัฒนาการผลิต จะใช้ข้อมูลต้นทุนและผลตอบแทนการผลิตเพื่อกำหนดเป้าหมายการผลิต เขตการผลิต และการแก้ไขปัญหาทั้งด้านการผลิตและราคา เพื่อเสนอผู้บริหารทั้งในระดับกระทรวง และระดับประเทศเพื่อการตัดสินใจในภาพรวม นอกจากนี้ยังใช้ประโยชน์เพื่อการศึกษาแนวทางลด ต้นทุนการผลิต เพื่อเพิ่มศักยภาพการแข่งขันด้านการตลาด ซึ่งจะส่งผลต่อการเติบโตของเศรษฐกิจ สาขาเกษตร และเศรษฐกิจโดยรวมของประเทศ

ศูนย์สารสนเทศการเกษตร ในฐานะผู้ผลิตข้อมูลต้นทุนการผลิตสินค้าเกษตร จึงตระหนักถึงขบวนการและขั้นตอนการได้มาของข้อมูลที่มีความถูกต้องแม่นยำสามารถนำไปใช้ ประโยชน์ได้ตรงกับความต้องการของผู้ใช้ และมีความเข้าใจที่ตรงกันทั้งระดับผู้สำรวจจัดเก็บข้อมูลใน พื้นที่ ผู้ประมวลผลและวิเคราะห์ข้อมูล ตลอดจนผู้ใช้ข้อมูล จึงได้จัดทำคู่มือการสำรวจต้นทุนการผลิต ปาล์มน้ำมันปี 2565 ซึ่งได้รวบรวมรายละเอียดต่างๆ ที่เกี่ยวกับระเบียบวิธีการสำรวจ นิยาม แบบ สำรวจ ตลอดจนวิธีการประมวลผลข้อมูลและการรายงานผล เพื่อนำไปใช้ประโยชน์กับผู้ที่เกี่ยวข้อง ต่อไป

#### **1.2 วัตถุประสงค์ของการสำรวจ**

1.2.1 เพื่อให้ได้ข้อมูลต้นทุนการผลิตปาล์มน้ำมัน ปี 2565

1.2.2 เพื่อให้ได้ข้อมูลค่าใช้จ่ายตามขั้นตอนกิจกรรมการผลิตที่ครบถ้วนและชัดเจน แยกตามช่วงอายุใช้เป็นฐานค่าสัมประสิทธิ์ในการประมาณการและใช้ประโยชน์ต่อไป

#### **1.3 ขอบเขตการสำรวจ**

กำหนดให้การสำรวจต้นทุนการผลิตปาล์มน้ำมันปี 2565 ในแหล่งผลิตสำคัญ สำรวจ ในช่วงเดือนกุมภาพันธ์ - มิถุนายน 2566 โดยมีตัวอย่างทั้งหมด 1,460 ตัวอย่าง จำนวน 56 จังหวัด โดยแบ่งเป็นภาคเหนือ 12 จังหวัด จำนวน 218 ตัวอย่าง ภาคตะวันออกเฉียงเหนือ จำนวน

18 จังหวัด จำนวน 376 ตัวอย่าง ภาคกลาง 15 จังหวัด จำนวน 356 ตัวอย่าง และภาคใต้11 จังหวัด จำนวน 510 ตัวอย่าง

#### **1.4 ระเบียบวิธีการสำรวจ**

กำหนดให้การสำรวจต้นทุนการผลิตปาล์มน้ำมัน ปี 2565 ใช้ระเบียบวิธีการสำรวจ โดยใช้แผนแบบการเลือกตัวอย่างแบบเจาะจง (Purposive Sampling Method) โดยกำหนด หลักเกณฑ์ในการคัดเลือกตัวอย่างที่มีช่วงอายุตามที่กำหนดดังนี้

1) ช่วงก่อนให้ผลผลิต คือตั้งแต่เตรียมดินจนถึงปาล์มน้ำมัน มีอายุยังไม่ถึง 4 ปี (3 ปี เต็ม) หรือก่อนเก็บเกี่ยวผลผลิตได้เป็นครั้งแรก โดยแบ่งช่วงอายุ เพื่อการเก็บรวบรวมข้อมูลออกเป็น 2 ช่วงอายุได้แก่

1.1) ปาล์มน้ำมัน อายุ 0-1 ปี หรือเรียกว่าปีปลูก เป็นช่วงที่เริ่มกิจกรรมตั้งแต่ เตรียมดินจนถึงปลูก และมีอายุไม่เกิน 1 ปี(ให้นับอายุตั้งแต่วันที่เริ่มกิจกรรมปลูกจนถึง 31 ธันวาคม ในปีเดียวกันเป็นปีที่ 1)

1.2) ปาล์มน้ำมัน อายุ 2-3 ปี เป็นช่วงที่ต้องดูแลรักษาให้มีการเจริญเติบโตอย่าง สม่ำเสมอก่อนที่จะให้ผลผลิตในปีแรก (ให้นับอายุปีที่ 2 และปีที่ 3 ตามปีปฏิทิน หรือวันที่ 1 มกราคม ถึง 31 ธันวาคม ของแต่ละปี) **หรือก่อนเก็บผลผลิตได้เป็นครั้งแรก**

2) เป็นช่วงที่ได้รับผลผลิตแล้ว โดยให้นับตั้งแต่ปีที่ 4 เป็นต้นไปจนถึงอายุ 25 ปี แล้ว รื้อปลูกใหม่ เท่ากับช่วงให้ผลผลิตมีจำนวน 22 ปี ดังนั้น การแบ่งกลุ่มอายุช่วงให้ผลผลิต จะคำนึงถึง กิจกรรมการใช้แรงงานต่างๆ กลุ่มค่าใช้จ่าย และจำนวนผลผลิตต่อไร่ แต่ละกลุ่มอายุที่มีลักษณะ ใกล้เคียงกันจัดไว้กลุ่มเดียวกัน เพื่อให้ข้อมูลของแต่ละกลุ่มตัวอย่างมีความแตกต่างกัน โดยแบ่งช่วง อายุให้ผลผลิตออกเป็น 3 ช่วง ได้แก่

2.1) ปาล์มน้ำมัน อายุตั้งแต่ 4 ปี ถึง 9 ปี

2.2) ปาล์มน้ำมัน อายุตั้งแต่ 10 ปี ถึง 15 ปี

2.3) ปาล์มน้ำมัน อายุ 16 ปี ขึ้นไป

การเลือกตัวอย่างโดยกำหนดให้สอบถามเกษตรกรตัวอย่าง 1 ราย ได้ไม่เกิน 2 ช่วง อายุ ในกรณีที่เกษตรกรตัวอย่างนั้นมีการปลูกปาล์มน้ำมันที่ต้องการสำรวจหลายช่วงอายุ กำหนดให้ ต้องสอบถามช่วงก่อนให้ผลผลิตเป็นหลัก และที่เหลือเลือกอีก 1 ช่วงอายุ โดยให้พิจารณาตามความ เหมาะสม **กรณีที่เกษตรกรตัวอย่างมีปาล์มน้ำมันที่ต้องสำรวจอยู่ในช่วงให้ผลผลิตอย่างเดียวก็ให้ เลือกช่วงอายุเพียง 1 ช่วงเท่านั้น**

#### **1.5 แผนปฏิบัติงาน**

ศูนย์สารสนเทศการเกษตร และสำนักงานเศรษฐกิจการเกษตรที่ 1-12 ที่มีครัวเรือน ตัวอย่างเกษตรกรผู้ปลูกปาล์มน้ำมัน มีการดำเนินงานร่วมกันตามกรอบระยะเวลาที่ได้กำหนดไว้ใน แผนปฏิบัติงานประจำปีงบประมาณ 2566 ตามรายละเอียดดังนี้

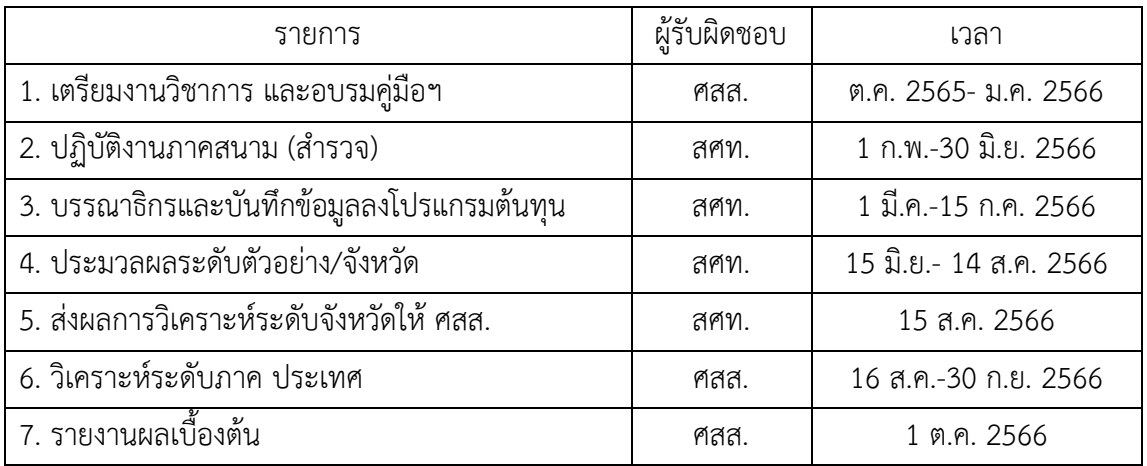

#### **1.6 การกำหนดตัวอย่าง**

กำหนดให้มีการสำรวจต้นทุนการผลิตปาล์มน้ำมันในแต่ละช่วงอายุของจังหวัดที่เป็น แหล่งผลิตสำคัญโดยเลือกเกษตรกรตัวอย่างแบบเจาะจงตามหลักเกณฑ์ที่ได้กำหนดไว้แล้ว โดยมี จำนวนครัวเรือนตัวอย่างแต่ละจังหวัด ดังนี้

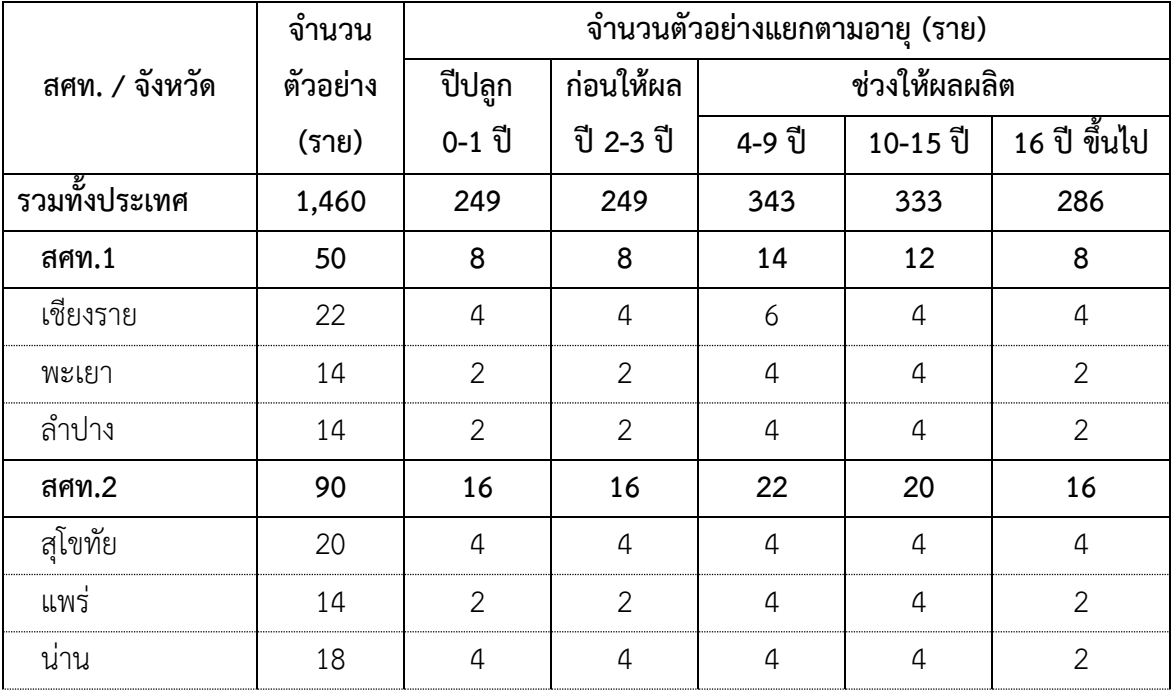

## **จำนวนครัวเรือนตัวอย่าง ในการสำรวจต้นทุนการผลิตปาล์มน้ำมัน ปี 2560**

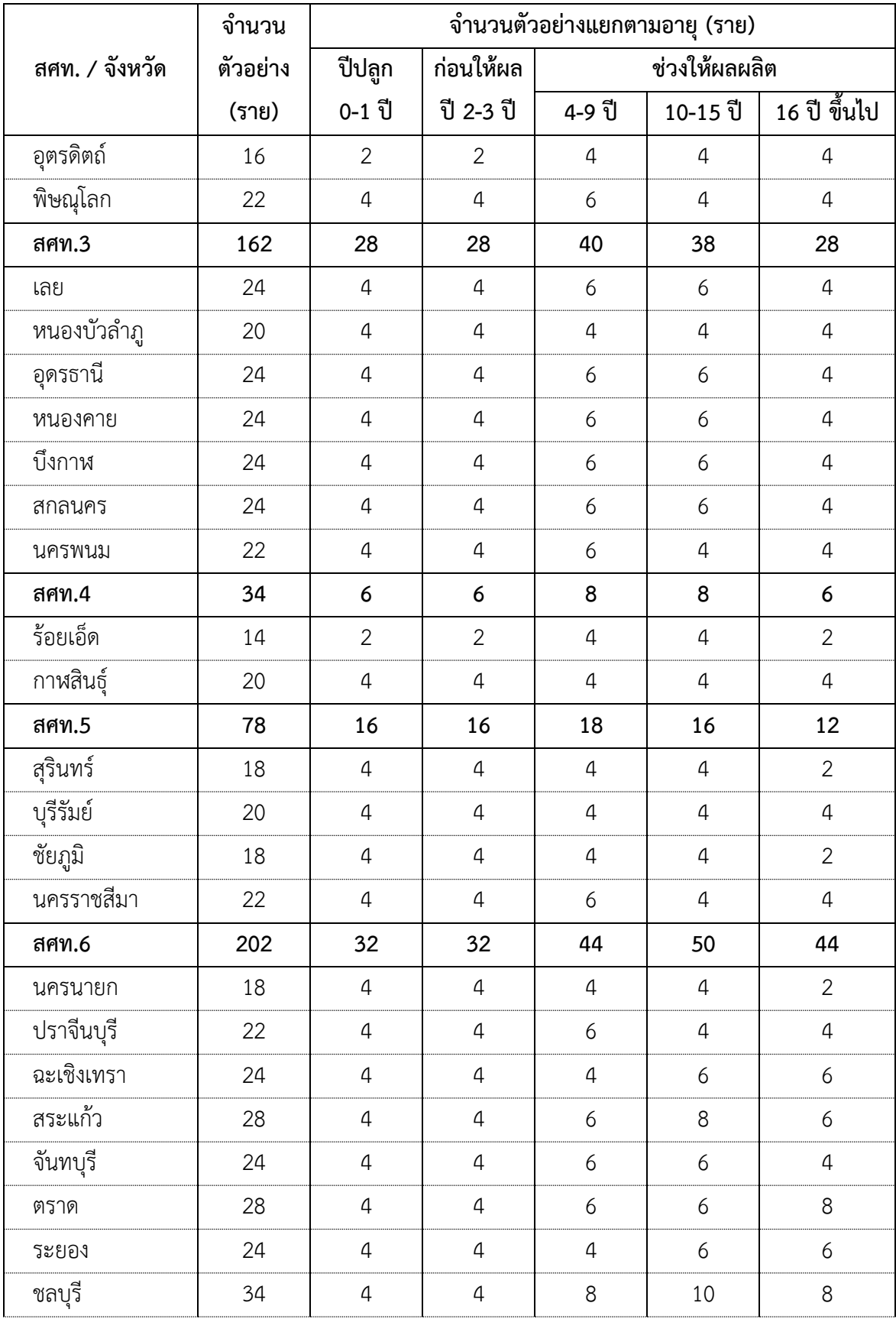

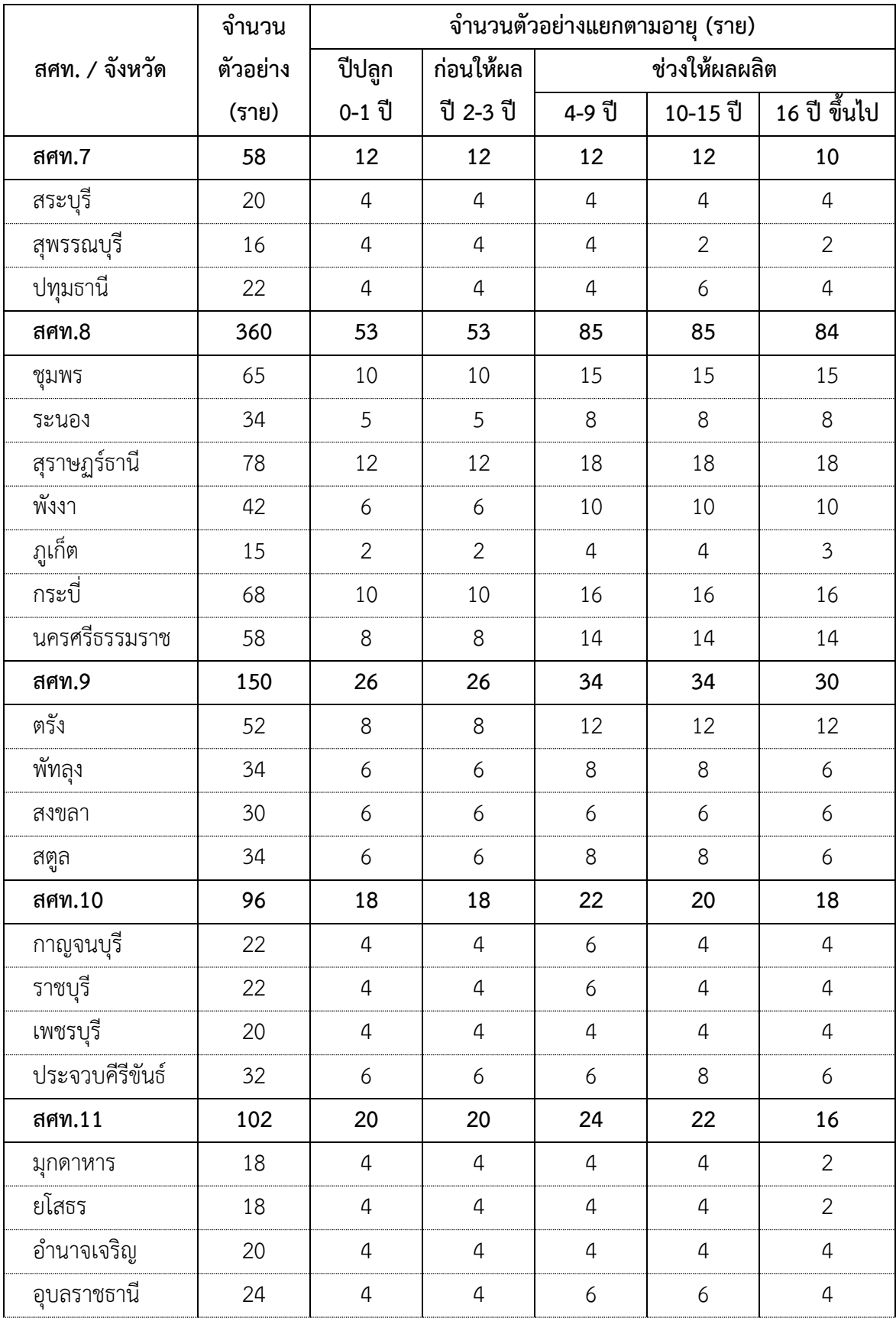

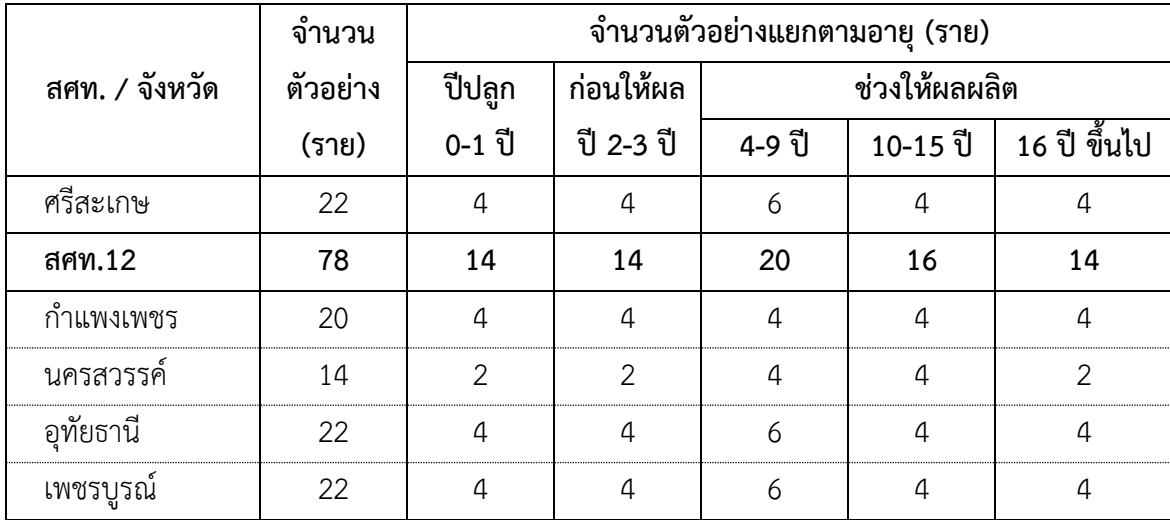

## **บทที่ 2 คำนิยามการสำรวจต้นทุนการผลิต**

คำนิยามที่ใช้ในการสำรวจต้นทุนการผลิตมีความสำคัญเพราะต้องการให้ข้อมูลที่ได้มี ความหมายชัดเจน ทำให้ผู้นำข้อมูลไปใช้ประโยชน์ได้ถูกต้องและผู้สำรวจมีความเข้าใจ สามารถเก็บ ข้อมูลได้ตรงกับความเป็นจริง ซึ่งผู้สำรวจจัดเก็บข้อมูลต้นทุนการผลิตปาล์มน้ำมัน ต้องมีความเข้าใจ ทั้งคำนิยามเฉพาะของปาล์มน้ำมันและนิยามทั่วไป ดังนี้

#### **2.1 คำนิยามเฉพาะต้นทุนการผลิตปาล์มน้ำมัน**

**2.1.1 ต้นทุนการผลิตปาล์มน้ำมัน** หมายถึง ค่าใช้จ่ายหรือมูลค่าการใช้ปัจจัยการผลิตในทาง เศรษฐศาสตร์ทั้งประเภทปัจจัยผันแปร และปัจจัยคงที่ ที่นำมาใช้ในการประกอบการผลิต เพื่อให้การ ผลิตดำเนินการไปจนสิ้นสุดขบวนการผลิตในช่วงเวลาการผลิตหนึ่งๆ ที่กำหนด

**2.1.2 ปาล์มน้ำมัน** หมายถึง ปาล์มน้ำมัน ที่ยืนต้นอยู่ หรือปลูกใหม่ ในระหว่างวันที่ 1 มกราคม ถึง 31 ธันวาคม ของปีที่สำรวจ

**2.1.3 ผู้ถือครองที่ดินปลูกปาล์มน้ำมัน** หมายถึง ครัวเรือนเกษตรกรที่มีสวนปาล์มน้ำมัน ยืนต้นอยู่ตั้งแต่ 1 ไร่ขึ้นไปภายในอาณาเขตจังหวัดที่ผู้ถือครองดังกล่าวตั้งบ้านเรือนอยู่

**2.1.4 พันธุ์ปาล์มน้ำมัน** หมายถึง พันธุ์ของต้นปาล์มที่เกษตรกรปลูก ได้แก่ พันธุ์สุราษฎร์ ธานี 1 พันธุ์สุราษฎร์ธานี 2 พันธุ์พื้นเมือง พันธุ์อื่นๆ เช่น พันธุ์ C.P. Golden Tenera, พันธุ์ปาล์ม น้ำมันลูกผสม DxP, พันธุ์ Yangambi, พันธุ์ DxP Yangambi, พันธุ์ COMPACT, ลูกผสมยูนิวานิช Deli x Yangambi

**2.1.5 ผลผลิต** หมายถึง ผลปาล์มทั้งทะลาย และผลปาล์มร่วงที่เกษตรกรเก็บได้ในรอบปี 2565

**2.1.6 เนื้อที่ยืนต้น** หมายถึง ปาล์มน้ำมันที่เกษตรกรปลูกเป็นสวนเฉพาะหรือปลูกเป็นไม้ หลักและยืนต้นอยู่ระหว่างวันที่ 1 มกราคม - 31 ธันวาคม 2565 เท่านั้น ซึ่งอาจจะเป็นการปลูกมา ก่อนหรือปลูกใหม่ในปี 2565 นี้ก็ได้ โดยไม่คำนึงว่าจะให้ผลผลิตในระยะเวลาดังกล่าวหรือไม่ก็ตาม

**2.1.7 ช่วงก่อนให้ผลผลิต** หมายถึง ช่วงอายุตั้งแต่กิจกรรมเตรียมดินปลูกจนถึงก่อนเก็บ เกี่ยวผลผลิตได้เป็นครั้งแรก โดยปาล์มน้ำมันจะมีอายุตั้งแต่ ปีปลูกจนถึงอายุ 3 ปีเต็ม หรือในช่วงเวลา ดังกล่าว หากมีการเก็บเกี่ยวผลผลิตได้บ้างแล้ว ก็ไม่ถือว่าเป็นช่วงให้ผลผลิตแล้ว

**2.1.8 ช่วงให้ผลผลิต** หมายถึง ช่วงปีปลูกที่สามารถให้ผลผลิตได้หรือนับตั้งแต่เก็บเกี่ยว ผลผลิตได้เป็นครั้งแรกจนถึงโค่นทิ้ง หรือหมดอายุขัย หรือปาล์มน้ำมันที่มีอายุตั้งแต่ 4 ปี ถึง 25 ปี โดยให้นับอายุตามปีปฏิทิน

**2.1.9 อายุขัยของปาล์มน้ำมัน** หมายถึง การกำหนดอายุตั้งแต่ปีที่ปลูกจนถึงปีที่โค่นทิ้ง หรือ กำหนดอายุขัยสิ้นสุดปีที่ 25 และตัดยอดตามปีปฏิทิน

**อนึ่ง** การนับอายุขัยของไม้ผลไม้ยืนต้น จะนับดังนี้

1) การนับอายุปีที่ 1 หรือเรียกว่า ปีปลูก หมายถึง การนับอายุตั้งแต่กิจกรรมขั้นเตรียมดิน ปลูกลงดิน ดูแลรักษา โดยปกติจะเริ่มเดือนพฤษภาคมจนถึงวันที่ 31 ธันวาคม ในปีเดียวกัน

2) การนับอายุปีที่ 2 และปีอื่นๆ หมายถึง การนับอายุถัดจากปีที่ 1 ตามปีปฏิทิน โดยให้นับตั้งแต่วันที่ 1 มกราคม ถึงวันที่ 31 ธันวาคม ปีเดียวกัน และนับปีต่อไปตามปีปฏิทินจนสิ้น อายุขัยแล้วโค่นทิ้ง

**2.1.10 อายุขัยเศรษฐกิจ** หมายถึง อายุต้นพืชประเภทไม้ผลหรือไม้ยืนต้น ที่ยืนต้นอยู่จน หมดอายุขัย หรือให้ผลตอบแทนไม่คุ้มทางเศรษฐกิจและโค่นทิ้ง

**2.1.11 ราคาที่สวน** หมายถึง ราคาที่เกษตรกรขายได้ที่สวน หรือที่บ้านของเกษตรกร

**2.1.12 ราคาที่แหล่งรับซื้อ** หมายถึง ราคาที่เกษตรกรขนไปขายที่แหล่งรับซื้อรวมค่าขนส่ง จากสวนไปแหล่งรับซื้อ

#### **2.2 คำนิยามที่ใช้ทั่วไป**

**2.2.1 ต้นทุนที่เป็นเงินสด** (Cash Cost) หมายถึง ค่าใช้จ่ายที่ได้จ่ายเป็นเงินสด ในการนำ ปัจจัยมาประกอบการผลิตในช่วงการผลิตนั้นๆ หรือเรียกว่า ต้นทุนจริง (Explicit Cost)

**2.2.2 ต้นทุนที่ไม่เป็นเงินสด** (Non - Cash Cost) หมายถึง ค่าใช้จ่ายที่ไม่ได้จ่ายเป็นตัวเงิน แต่ต้องประเมินเทียบเคียงให้เป็นตัวเงินในการนำปัจจัยมาประกอบการผลิตในช่วงการผลิตนั้นๆ ซึ่ง เป็นค่าใช้จ่ายที่ประเมินจากการใช้ปัจจัยการผลิตที่ไม่ได้ใช้เงินซื้อหรือจ้าง เช่น แรงงานในครัวเรือน ปุ๋ยคอกในฟาร์มของตนเอง ค่าใช้ที่ดินของตนเอง ค่าเสื่อม ค่าเสียโอกาสเงินลงทุน หรือเรียกว่า ต้นทุน จำบัง (Implicit Cost)

**2.2.3 อัตราค่าจ้างแรงงานคนทำงานทั่วไป** หมายถึง อัตราค่าจ้างแรงงานคนทำงานต่อวัน (8 ชั่วโมง) สำหรับทำงานทั่วไปในท้องถิ่น

**2.2.4 ค่าจ้างเงินสด** หมายถึง ค่าใช้จ่ายที่เกิดจากการจ่ายเป็นค่าจ้างด้วยตัวเงิน และเป็น ค่าจ้างผู้อื่นที่ไม่ใช่คนของครัวเรือนเกษตรกร ที่มารับจ้างทำงานในกิจกรรมการผลิตพืช

**2.2.5 ค่าจ้างประเมิน** หมายถึง ค่าใช้จ่ายที่เกิดจากการประเมินการจ่ายค่าจ้างให้กับแรงงาน ในครัวเรือนเกษตรกรที่เป็นผู้ทำงานในกิจกรรมการผลิต โดยคิดตามอัตราค่าจ้างในท้องถิ่น

**2.2.6 ค่าจ้างเตรียมดิน** หมายถึง ค่าจ้างเตรียมดินตามขั้นตอนต่างๆ จนสามารถปลูกพืชได้ หากใช้เครื่องจักรก็ไม่ต้องคิดค่าเสื่อม ค่าซ่อม ค่าน้ำมันของเครื่องจักร เพราะเป็นการจ้างเหมารวมไว้ ในค่าจ้างแล้วโดยในการจ้างอาจคิดค่าจ้างเหมาทุกขั้นตอน หรือคิดในแต่ละขั้นตอน คือไถดะ ไถแปร

ยกร่อง ขุดหลุม แต่การสอบถามในแบบสอบถามต้นทุนการผลิตให้สอบถามแยกเป็นรายกิจกรรมใน แต่ละชนิดไถ

**2.2.7 ค่าจ้างปลูก** หมายถึง กิจกรรมการนำต้นกล้าไปลงในดินหรือหลุมที่เตรียมไว้ ให้รวมถึง การทำหลักยึดต้นกล้า และทำพรางแสงแดดให้ต้นกล้าด้วย

**2.2.8 ค่าจ้างใส่ปุ๋ย** หมายถึง ค่าใช้จ่ายที่เกิดจากการจ่ายเป็นค่าจ้างใส่ปุ๋ย หว่านปุ๋ย ทั้งนี้รวม ค่าจ้างแรงงานตั้งแต่ ขนย้ายปุ๋ยจากที่จัดเก็บไว้ที่แปลงปลูก หรือไปเตรียมไว้ในบริเวณปลูก

**2.2.9 อัตราค่าจ้างพ่นฉีดยาปราบวัชพืช/ศัตรูพืช โดยคน** หมายถึง อัตราค่าจ้างเหมา รวมทั้งคนและเครื่องสูบโยก แล้วไม่ต้องคิดค่าเสื่อมและค่าซ่อมของเครื่องสูบโยก

**2.2.10 อัตราค่าจ้างพ่นฉีดยาปราบวัชพืช/ศัตรูพืช โดยเครื่อง** หมายถึง อัตราค่าจ้างเหมา รวมทั้งเครื่องจักรและแรงงานคน แล้วไม่ต้องคิดค่าเสื่อมและค่าซ่อมเครื่องจักรพ่นฉีดยา

**2.2.11 ค่าจ้างเก็บเกี่ยว** หมายถึง ค่าใช้จ่ายที่ได้จ่ายไปเป็นค่าจ้างแรงงานในกิจกรรมเก็บ เกี่ยวผลผลิตให้รวมถึงกิจกรรมขนรวมกองด้วย

**2.2.12 ปุ๋ย หมายถึง** สิ่งที่เป็นอาหารพืช ทั้งปุ๋ยอินทรีย์ ปุ๋ยชีวภาพ และปุ๋ยเคมี

**2.2.13 วัชพืช** หมายถึง ต้นหญ้าหรือต้นพืชที่ไม่ได้ปลูกและไม่ต้องการให้ขึ้นในแปลงปลูกมา แย่งธาตุอาหารในดินทำให้พืชที่ปลูกไม่สมบูรณ์

**2.2.14 ศัตรูพืช** หมายถึง สิ่งที่ทำลายต้นพืชหรือผลผลิต ได้แก่ เชื้อรา โรค แมลง หอย ไส้เดือนฝอย หนู นก กระรอก ฯลฯ

**2.2.15 สารปราบวัชพืช** หมายถึง ยาป้องกันกำจัดวัชพืช ฆ่าหญ้า หรือยาฆ่าต้นพืชที่ไม่ได้ ปลูกและไม่ต้องการให้ขึ้นในแปลงปลูก

**2.2.16 สารปราบศัตรูพืช** หมายถึง ยาฆ่าแมลง หนอน เพลี้ย เชื้อรา และศัตรูพืชอื่นๆ

**2.2.17 พ่นยาปราบวัชพืช/ศัตรูพืช** หมายถึง ฉีด พ่นยากำจัดหญ้า แมลง ฆ่าวัชพืช ศัตรูพืช ในแปลงปลูก แยกตามลักษณะการใช้แรงงานหรืออุปกรณ์ ดังนี้

1) พ่นยาปราบวัชพืช/ศัตรูพืช โดยคน หมายถึง คนคนเดียวสามารถฉีดพ่นยาได้โดย การสะพายเครื่องฉีดพ่นยาแบบต่างๆ ได้แก่ เครื่องสูบโยก เครื่องยนต์เบา ฯลฯ

2) พ่นยาปราบวัชพืช/ศัตรูพืช โดยเครื่อง หมายถึง ใช้เครื่องยนต์มีคนบังคับ เช่น รถแทรกเตอร์ฉีดพ่นยา เครื่องปั้มจากถัง 200 ลิตร 1,000 ลิตร หรือ 2,000 ลิตร ลากสายยาง ซึ่งต้อง ใช้คนอย่างน้อยสองคน คือคนจับหัวฉีดกับคนลากสาย

3) เครื่องสูบโยกแบบสะพายหลัง หมายถึง เครื่องฉีดพ่นใช้แรงงานคน เวลาที่ใช้คนที่ ฉีดจะต้องสูบโยกเครื่องด้วยเพื่อให้มีแรงอัดของลมพ่นยาให้เป็นฝอยละออง

**2.2.18 ค่าน้ำมันเชื้อเพลิงและหล่อลื่นสำหรับเครื่องสูบน้ำและฉีดยา** หมายถึง ค่าใช้จ่ายที่ เกิดจากการใช้น้ำมัน เฉพาะกับเครื่องสูบน้ำและฉีดยากำจัดศัตรูพืช/วัชพืชเท่านั้น

**2.2.19 ค่าซ่อม** หมายถึง ค่าใช้จ่ายที่เกิดจากการซ่อมแซมอุปกรณ์การเกษตรที่ชำรุดให้ สามารถใช้งานได้ตามปกติ โดยให้กำหนดรอบการใช้งาน ได้แก่ โรงเรือน บ่อน้ำ สระน้ำ เครื่องจักร เครื่องมือที่ใช้ในกิจกรรมต่างๆ ในฟาร์มหรือสวน ซึ่งไม่รวมการซ่อมเครื่องจักรเครื่องยนต์ที่ได้มีการ จ้างแรงงานไปแล้ว การซ่อมครั้งหนึ่งจะต้องทราบว่าสามารถใช้งานได้อีกกี่ปี (อายุการซ่อม 1 รอบ) จึง ้จะหวนกลับมาซ่อมใหม่อีกครั้ง ทั้งนี้เพื่อใช้คำนวณหาค่าซ่อมเฉลี่ยต่อปี

ค่าซ่อมเฉลี่ยต่อปี = \_\_\_\_\_\_\_ค่าซ่อม ณ ปีที่สำรวจ\_\_\_\_\_\_\_\_\_. คูณเปอร์เซ็นต์การใช้งาน จำนวนปีที่ใช้งานได้จากการซ่อมครั้งหนึ่ง

**2.2.20 ค่าเสียโอกาสเงินลงทุน** หมายถึง ค่าใช้จ่ายที่ประเมินขึ้นจากรายการต่างๆ ของ ต้นทุนผันแปรทั้งหมด เป็นค่าชดเชยจากการใช้ปัจจัยการผลิตซึ่งถ้านำไปดำเนินกิจกรรมอื่นก็จะได้ ผลตอบแทนการใช้ปัจจัยการผลิตเช่นกัน

วิธีคำนวณ

$$
OPC = TVC \times i \times \frac{M}{12}
$$

โดยที่

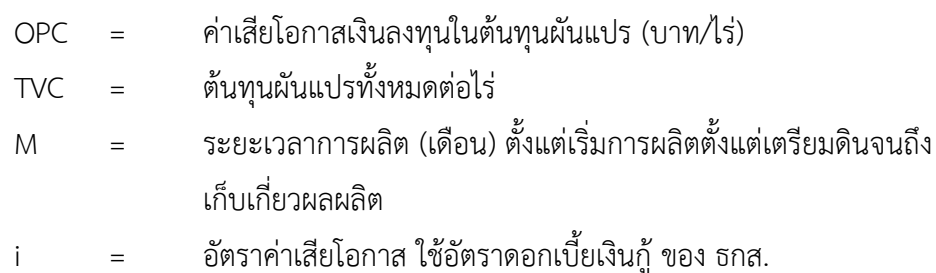

**2.2.21 ค่าเช่าที่ดิน** หมายถึง ค่าใช้จ่ายที่เกิดขึ้นในการนำที่ดินไปใช้ประโยชน์ในการดำเนิน กิจกรรมทำการผลิตพืชชนิดนั้นๆ ที่แสดงเป็นเงินสดในกรณีที่มีการเช่าที่ดินและประเมิน ในกรณีที่ดิน

นั้นเป็นของตนเอง ทั้งนี้ค่าเช่าที่ดินได้รวมถึงค่าภาษีที่ดินเรียบร้อยแล้ว

**2.2.22 ค่าเสื่อมราคาทรัพย์สิน** หมายถึง ค่าใช้จ่ายที่เกิดขึ้นจากการประเมิน กระจายมูลค่า ของทรัพย์สินที่ซื้อไว้ใช้งานไปสู่แต่ละช่วงการผลิต ตลอดอายุการใช้งานของทรัพย์สินนั้นคิดต่อไร่ และ จะแสดงมูลค่าไม่เป็นเงินสด ซึ่งการประเมินค่าเสื่อมหรือค่าสึกหรอ สามารถคำนวณได้หลายวิธี แต่ใน ที่นี้ใช้วิธีเส้นตรง ซึ่งเป็นวิธีการคำนวณที่ง่ายที่สุด และนิยมใช้กันมาก

วิธีคำนวณ

$$
D = \frac{(BV - EV)}{N} \times \frac{M}{12} \times U \times \frac{1}{A}
$$

โดยที่

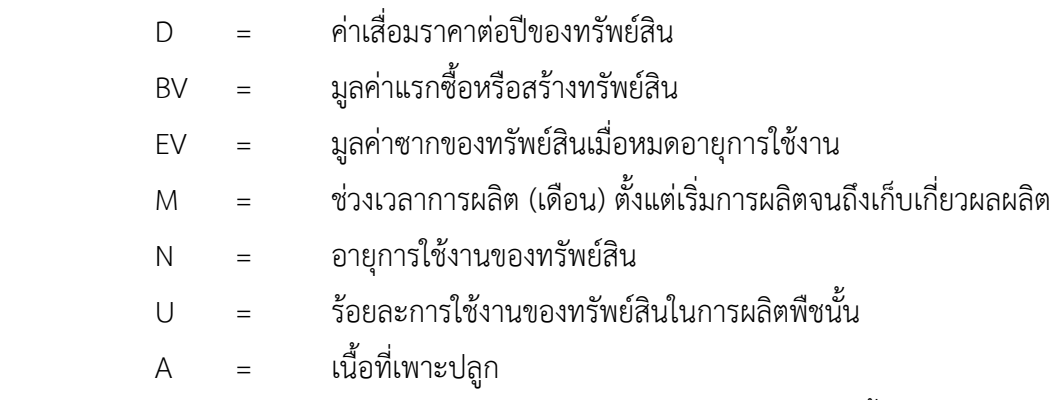

ในกรณีที่ ได้จ้างแรงงานรวมเครื่องมืออุปกรณ์ไปแล้ว ไม่ต้องนำเครื่องมือนั้นมาคิดค่าเสื่อม

**2.2.23 ค่าเสียโอกาสเงินลงทุนอุปกรณ์การเกษตร** หมายถึง ค่าใช้จ่ายที่เกิดจากการ ประเมินมูลค่าอุปกรณ์การเกษตร ที่เสียโอกาสได้รับผลตอบแทนจากการนำปัจจัยประเภททุนไปใช้ใน กิจกรรมอื่นๆ ที่สามารถสร้างผลผลิตได้และการคิดอัตราค่าเสียโอกาสนี้ ใช้อัตราดอกเบี้ยเงินกู้ จากธกส. เช่นเดียวกับการคิดค่าเสียโอกาสเงินลงทุนในปัจจัยผันแปรและทรัพย์สินหรืออุปกรณ์ การเกษตรนี้ต้องเป็นชุดเดียวกับการคิดค่าเสื่อมราคา

วิธีคำนวณ

อีก

A  $U \times \frac{1}{2}$ 12  $i \times \frac{M}{12}$ 2  $OPI = \frac{(BV+EV)}{2} \times i \times \frac{M}{12} \times U \times$ 

โดยที่

- OPI = ค่าเสียโอกาสเงินลงทุนอุปกรณ์การเกษตร
- BV = มูลค่าแรกซื้อหรือสร้างของอุปกรณ์การเกษตร

EV = มูลค่าซากของอุปกรณ์การเกษตร

M = ระยะเวลาการผลิต (เดือน) ตั้งแต่เริ่มกิจกรรมจนถึงเก็บเกี่ยวผลผลิต

i = อัตราดอกเบี้ยเงินกู้ร้อยละต่อปี

U = ร้อยละการใช้งานของอุปกรณ์การเกษตร

A = เนื้อที่เพาะปลูก

# **บทที่ 3 การสัมภาษณ์ และการบันทึกข้อมูล**

#### **3.1 แบบสำรวจ**

การสำรวจข้อมูลต้นทุนการผลิตนั้นมักจะออกสำรวจหลังจากขบวนการผลิตได้เสร็จ สิ้นลงแล้ว เพื่อให้ได้ข้อมูลต่างๆ ครบถ้วน ดังนั้น การสัมภาษณ์เฉพาะครัวเรือนตัวอย่าง มีความ จำเป็น ทำให้ทราบถึงการใช้วัสดุและแรงงาน ตลอดจนค่าใช้จ่ายต่างๆ ทั้งที่เป็นของครัวเรือนกับที่ต้อง ซื้อหรือจ้างมา ซึ่งจะมีกิจกรรมที่เป็นข้อคำถามจำนวนมาก และต้องใช้เวลาถามตอบนานพอสมควร ซึ่งผู้สัมภาษณ์จะต้องระมัดระวังในการบริหารเวลาให้เหมาะสมกับเกษตรกรตัวอย่าง

แบบสำรวจจัดทำขึ้นอย่างเรียบง่ายไม่ซับซ้อน กิจกรรมของต้นทุนจะต้องสอดรับกับ ที่เกษตรกรปฏิบัติจริงการสอบถามต้องไล่เรียงไปตามขั้นตอนจะได้ไม่ตกหล่นและได้ข้อมูลครบถ้วน ทุกกิจกรรมการผลิต โดยแบบสำรวจแบ่งออกเป็น 5 ส่วน ดังนี้(ภาคผนวก)

## **ส่วน A Identification ชื่อที่อยู่ของครัวเรือนตัวอย่าง**

1) กรอกข้อมูลรายละเอียดเกี่ยวกับครัวเรือนตัวอย่างเช่น ชื่อ-สกุล ที่อยู่ บ้านเลขที่ หมู่ที่ ชื่อหมู่บ้าน ตำบล อำเภอ จังหวัด เบอร์โทรศัพท์ ครัวเรือนตัวอย่างที่ สำนักงานเศรษฐกิจ การเกษตรที่ 1-12 ที่ปฏิบัติงาน

2) ชื่อเจ้าหน้าที่สำรวจให้กรอกชื่อเจ้าหน้าที่สำรวจเป็นตัวบรรจง และวันที่/เดือน/ปี ที่สำรวจ

#### **ส่วน B ข้อมูลทั่วไปสำหรับแปลงปลูกตัวอย่าง** (หรือครัวเรือนตัวอย่าง) ประกอบด้วย

ข้อ 1. พันธุ์ ให้สอบถามข้อมูลเกี่ยวกับพันธุ์ที่เกษตรกรปลูก แล้วทำเครื่องหมายถูก  $\checkmark$  ลงในช่องสี่เหลี่ยม โดยแบ่งออกเป็น 3 พันธุ์ คือ สุราษฎร์ธานี 1 สุราษฎร์ธานี 2 พันธุ์พื้นเมือง และพันธุ์อื่นๆ ให้ระบุชื่อพันธุ์ด้วย เพื่อจะได้ทราบว่าข้อมูลที่ได้ในแต่ละพันธุ์ มีผลผลิต การใช้ปัจจัย การผลิตและค่าใช้จ่ายแต่ละพันธุ์แตกต่างกันอย่างไร

ข้อ 2. การได้รับน้ำ สอบถามข้อมูลเกี่ยวกับการได้รับน้ำ แล้วทำเครื่องหมายถูก ลงในช่องสี่เหลี่ยม โดยแบ่งออกเป็น 1) ในเขตชลประทาน 2) นอกเขตชลประทาน เพื่อให้ทราบว่าใน เขตหรือนอกเขตชลประทานมีข้อมูลแตกต่างกันหรือไม่

ข้อ 3. อายุพืชที่สำรวจ ให้สอบถามข้อมูลเกี่ยวกับอายุพืช แล้วทำเครื่องหมายถูก  $\checkmark$ ลงในช่องสี่เหลี่ยม และสอบถามจำนวนอายุจริง ณ ปีที่สำรวจ โดยแบ่งออกเป็น 2 กลุ่ม คือ

ข้อ 3.1 กลุ่มช่วงก่อนให้ผล

1) อายุ 1 ปี (ปีปลูก) ให้นับตั้งแต่เริ่มกิจกรรมเตรียมดินถึงวันที่ 31

ธันวาคม ในปีเดียวกัน

2) อายุ 2-4 ปีเป็นการนับอายุตามปีปฏิทินคือตั้งแต่วันที่ 1 มกราคม - 31 ธันวาคม จนถึงก่อนเก็บเกี่ยวผลผลิตได้เป็นครั้งแรกหรือมีอายุย่างเข้าปีที่ 5 (ไม่ถึง 5 ปี) ข้อ 3.2 กลุ่มช่วงให้ผลแล้ว

1) อายุ 5-10 ปี ให้นับปีที่เริ่มให้ผลผลิตเป็นครั้งแรกโดยปกติจะเริ่ม

เมื่อมีอายุย่างเข้าปีที่4

2) อายุ 11-20 ปี 3) อายุ 21 ปี ขึ้นไป

**อนึ่ง** การแบ่งช่วงอายุเพื่อให้การกระจายของข้อมูลมีความหลากหลาย เพราะแต่ละ ช่วงอายุมีกิจกรรมแตกต่างกัน บางช่วงต้องดูแลรักษามาก บางช่วงอาจจะไม่ต้องดูแลมากนัก รวมทั้ง ผลผลิตต่อไร่ในแต่ละช่วงอายุแตกต่างกัน ดังนั้น การเลือกตัวอย่างควรให้ได้ครบตามจำนวนที่กำหนด ข้อ 4. เนื้อที่ปลูก และ เนื้อที่ให้ผล ให้สอบถามและกรอกข้อมูลเกี่ยวกับเนื้อที่ปลูก และเนื้อที่ให้ผลของแปลงตัวอย่าง โดยมีหน่วยเป็นไร่ รวมทั้งให้สอบถาม ผลผลิตทั้งหมดของแปลง ตัวอย่างนี้ด้วย ซึ่งจะเป็นผลผลิตที่เก็บได้ตลอดทั้งปี รวมทั้งที่ขายและไม่ได้ขาย เช่น การแจกจ่ายญาติ พี่น้อง เพื่อนบ้านอื่นๆด้วย มีหน่วยเป็นกิโลกรัม การสอบถามข้อมูลดังกล่าวเพื่อนำไปคำนวณหา ต้นทุนต่อไร่ และต่อกิโลกรัม หากไม่มีข้อมูลดังกล่าว ก็ไม่สามารถคำนวณต้นทุนการผลิตรายการต่างๆ ได้เลย

ข้อ 5. การขายผลผลิต ให้สอบถามข้อมูลผลผลิตที่ขาย ว่าเป็นการขายที่สวน หรือ ้ นำไปขายที่แหล่งรับซื้อ ซึ่งจะต้องถามค่าขนส่งและระยะทางมาด้วย การสอบถามข้อมูลดังกล่าวเพื่อ ต้องการทราบว่าราคาที่เกษตรขายได้ กับราคาที่แหล่งรับซื้อแตกต่างกันอย่างไร โดยจะอธิบายได้ด้วย ระยะทางจากสวนหรือบ้านเกษตรกรไปยังแหล่งรับซื้อผลผลิต ดังนั้น ในข้อถามต่างๆ จะต้องสอบถาม ข้อมูลให้ครบถ้วน เพื่อสามารถนำข้อมูลเปรียบเทียบได้ ดังนี้

สดมภ์ที่ (1) เป็นรายการที่ได้ระบุไว้แล้ว ได้แก่ 1) เกรดส่งออก และ 2) เกรดคละ สดมภ์ที่ (2) - (7) เป็นการสอบถามแหล่งการขายผลผลิตว่า ขายที่สวน หรือนำไป ขายที่แหล่งรับซื้อ ซึ่งแบ่งออกเป็น 2 แหล่ง โดยมีข้อถาม ดังนี้

สดมภ์ที่ (2) - (3) เป็นการสอบถามและกรอกข้อมูลปริมาณการขาย และราคาที่ เกษตรกรขายได้ที่สวน

สดมภ์ที่ (4) - (7) เป็นการสอบถามและกรอกข้อมูลปริมาณการขาย ราคาขาย ค่า ขนส่ง และระยะทางที่ขนผลผลิตจากสวนหรือบ้านไปยังจุดรับซื้อ

ข้อ 6. การเช่าที่ดิน สอบถามข้อมูลเกี่ยวกับการเช่าที่ดิน แล้วกรอกข้อมูลในช่องว่าง ที่กำหนดโดยแยกเป็นเช่า ก็ให้สอบถามค่าเช่าที่ต้องจ่ายไปเป็นเงินสด และถ้าเป็นที่ดินตนเอง ก็ให้ ประเมินค่าเช่าทั่วไปในท้องถิ่น แล้วให้สอบถามอัตราค่าเช่าที่ดิน ว่าเป็นค่าเช่าต่อฤดู (บาท/ไร่) หรือ ค่าเช่าต่อปี (บาท/ไร่) เพื่อนำมาคำนวณค่าเช่าที่ดินต่อไร่ แยกเป็นเงินสด และประเมิน ซึ่งเป็นรายการ หนึ่งตามโครงสร้างต้นทุนการผลิต

#### **ส่วน C วัสดุและค่าใช้จ่ายอื่นๆ** ที่ใช้กับแปลงตัวอย่าง

ข้อมูลที่จะสอบถามและบันทึกในส่วนนี้จะต้องอ้างอิงมาจากส่วน B คือ เนื้อที่ปลูก กล่าวคือปริมาณวัสดุที่ใช้และค่าใช้จ่ายอื่นๆ ที่เกิดขึ้น จะต้องใช้กับเนื้อที่ปลูกนี้เท่านั้น ส่วน C มี เป้าหมายหลักที่จะให้ได้มาซึ่งค่าใช้จ่ายทั้งหมดที่เกิดกับแปลงตัวอย่าง (แยกตามรายการ) สำหรับการ ใช้งานเป็นค่าสัมประสิทธิ์ต่อหน่วยต่อไปนั้น คงจะหาได้ชัดเจนเพียงบางรายการเท่านั้น เพราะเป็นที่ ทราบกันทั่วไปแล้วว่าบางรายการมีความชัดเจนสามารถสอบถามข้อมูลปริมาณการใช้และราคาได้ไม่มี ปัญหา ส่วนในรายการที่ข้อมูลมีปัญหาอาจไม่ชัดเจน เช่น ปริมาณ หรือสารที่ได้มาจากวัสดุธรรมชาติที่ เกษตรกรผสม หมัก หรือทำขึ้นใช้เอง ซึ่งไม่ทราบส่วนผสม หรือความเข้มข้นของตัวยาสารที่ชัดเจน อาจจำเป็นต้องศึกษาเพิ่มเติมนอกเหนือจากการสำรวจ อย่างไรก็ตามจำนวนเงินค่าใช้จ่ายยังคงเป็นสิ่ง ที่จำเป็นจะต้องสอบถามให้ได้ส่วน C ประกอบด้วย

- รายการ สดมภ์ที่ (1) เป็นรายการวัสดุ/ปัจจัยที่ใช้ในกิจกรรมการผลิต อาทิ พันธุ์ ปุ๋ย
- หน่วย สดมภ์ที่ (2) เป็นหน่วยของวัสดุ/ปัจจัย เช่น กิโลกรัม กระสอบ ลิตร

 ราคา สดมภ์ที่ (3) เป็นราคาของวัสดุ/ปัจจัย เป็น บาทต่อหน่วย อาทิ บาทต่อ กิโลกรัม บาทต่อกระสอบ บาทต่อลิตร

 การได้มาของวัสดุ/ปัจจัย สดมภ์ที่ (4) ถึง (7) เป็นเรื่องของแหล่งที่มาของวัสดุ/ ปัจจัยที่นำมาใช้ในขบวนการผลิต ว่าได้มาจากการซื้อ ของตนเองหรือได้มาฟรี ซึ่งให้ระบุ ปริมาณ และมูลค่าของวัสดุปัจจัยที่ใช้ในแปลงตัวอย่างนั้น

#### **ส่วน D การใช้แรงงานของแปลงตัวอย่าง**

ข้อมูลที่จะบันทึกในส่วนนี้ก็จะต้องอ้างอิงมาจาก ส่วน B คือ เนื้อที่ปลูก เนื้อที่เก็บ เกี่ยว และผลผลิต ซึ่งค่าใช้จ่ายค่าแรงงานจะต้องสอดคล้องกันตั้งแต่การกำหนดจุดเริ่มคิดค่าแรงงาน ของกิจกรรมการผลิต เนื้อที่ปลูก การเพาะปลูก การดูแลรักษา เนื้อที่ดูแลรักษา เนื้อที่เก็บเก็บเกี่ยว กิจกรรมการเก็บเกี่ยว และหลังการเก็บเกี่ยว จนได้ผลผลิต และการตัดยอด กิจกรรมสุดท้ายที่ เกี่ยวข้องกับผลผลิต เช่น หลังเก็บเกี่ยวอาจมีการคัดขนาดผลผลิตก่อนขาย เป็นกิจกรรมสุดท้าย เป็น ต้น ซึ่งจะได้ขอบเขตการเก็บข้อมูลค่าใช้จ่ายด้านแรงงานตั้งแต่เริ่มต้นจนสิ้นสุดส่วน D จะแบ่งเนื้อหา ออกเป็น 4 กลุ่ม และจะต้องสัมพันธ์กัน คือ

 กลุ่มรายการกิจกรรม สดมภ์ที่ (1) เป็นรายการกิจกรรมด้านแรงงานที่พยายาม เรียงลำดับขั้นตอนอย่างต่อเนื่องเป็นหมวดหมู่ไว้แล้ว โดยให้สอดคล้องกับการปฏิบัติจริงของเกษตรกร กล่าวคือแต่ละกิจกรรมมีรายละเอียดให้เลือกกรอกบันทึกข้อมูล เช่น มีการจ้างเหมา หรือแยกจ้างเป็น รายการ เป็นต้น ซึ่งผู้สำรวจจะต้องทำความเข้าใจเพื่อจะได้บันทึกข้อมูลได้ถูกต้องไม่ซ้ำซ้อน

 กลุ่มปริมาณงานที่ทำหรือเนื้องานที่ทำในแปลงตัวอย่าง สดมภ์ที่ (2)-(4) จะต้อง หาสัดส่วนว่าเป็นเนื้องานที่จ้างโดยตรงกับแรงงานของคนในครอบครัวที่ต้องประเมิน ว่าเป็นเท่าใด ตั้งแต่การเตรียมดิน การปลูก และการดูแลรักษานั้น เนื้องานแต่ละรายการแต่ละครั้งจะมีหน่วยเป็นไร่ แต่ในช่วงเก็บเกี่ยวอาจเป็นได้ทั้ง 2 ลักษณะ คือการจ้างเป็นไร่ หรือจ้างเป็นกิโลกรัม

 กลุ่มความสามารถทำงานได้ต่อวันต่อแรง สดมภ์ที่ (5) หมายถึงความสามารถ เฉลี่ยต่อวันต่อแรงงาน (คน) นั่นเองซึ่งสดมภ์ที่ (5) นี้นอกจากจะใช้คำนวณหาค่าจ้างเฉลี่ยต่อไร่ (หรือ ต่อกิโลกรัม) ยังสามารถคำนวณหาจำนวนแรงงานที่ใช้ในขบวนการผลิตอีกด้วย อย่างไรก็ตามสำหรับ การใช้รถไถจะต้องระบุ (กา) ด้วยว่าเป็นรถแทรกเตอร์ หรือ รถไถเดินตาม เพราะความสามารถ แตกต่างกันมาก

 กลุ่มอัตราค่าจ้าง สดมภ์ที่ (6) ถึง (7) เป้าหมาย ของการหาค่าใช้จ่ายด้านแรงงาน อยู่ที่ สดมภ์ที่ (6) ซึ่งเป็นค่าจ้างต่อไร่ (หรือต่อกิโลกรัม) เพื่อนำไปคูณกับเนื้องานที่ได้ใน สดมภ์ที่ (2) ถึง (4) ก็จะเป็นค่าใช้จ่ายด้านแรงงานที่เกิดขึ้นตามต้องการ ซึ่งบางรายการเท่านั้นอาจมีปัญหา สอบถามไม่ได้โดยเฉพาะการใช้แรงงานคนอย่างเดียว เพราะมีการจ้างเป็นรายวันจึงจำเป็นต้องมี สดมภ์ที่ (5) คือ ความสามารถทำงานได้เฉลี่ยต่อวันต่อแรงงาน มาเป็นส่วนประกอบในการคิดคำนวณ

## **ส่วน E เครื่องมืออุปกรณ์อื่นๆ ที่ใช้ในกิจการฟาร์ม**

ส่วนนี้จะกำหนดไว้เฉพาะเครื่องมือที่ฟาร์ม หรือครัวเรือนเกษตรจะต้องมีใช้ เครื่องมือหรือเครื่องจักรใดที่มีการจ้างเหมาแล้วจะไม่ปรากฏเพราะเครื่องมือที่กำหนดไว้นี้จะถูกนำไป คำนวณหามูลค่าการใช้เครื่องมือ หรือค่าเสื่อม ค่าซ่อม และค่าเสียโอกาสเงินลงทุนซื้อเครื่องมือ ดังกล่าว

โรงเรือน จะคิดค่าเสื่อมของโรงเรือนที่เกี่ยวข้องและอยู่ในขอบเขตกิจกรรมการผลิตที่ คิดต้นทุน เช่น หากนำผลผลิตไปเก็บในโรงเรือนก่อนนำออกไปขาย ก็ต้องคิดค่าเสื่อมของโรงเรือนนั้น ด้วย

การลงทุนระยะยาว เช่น การขุดบ่อ ขุดสระ ขุดคูยกร่อง ทำถนนในไร่นาสวน ขุดร่อง ระบายน้ำ ฯลฯ เป็นการลงทุนครั้งเดียวแต่ใช้ประโยชน์สำหรับการผลิตได้ยาวนานหลายปีก็ต้องมีการ คิดค่าเสื่อม ซึ่งก็เป็นค่าใช้จ่ายที่ลงทุนไปเพื่อการผลิตนั้นด้วย

 รายการ สดมภ์ที่ (1) เป็นรายการเครื่องมืออุปกรณ์ หรือการลงทุนระยะยาว เพื่อ ใช้ในกิจกรรมการผลิตสินค้านั้น

- จำนวน สดมภ์ที่ (2) ระบุจำนวนจากรายการ ในสดมภ์ที่ (1)
- มูลค่าแรกซื้อ หรือแรกสร้าง สดมภ์ที่ (3) แต่ละรายการ มีหน่วยเป็น บาท
- จำนวนปีที่ใช้งานตั้งแต่ซื้อ/สร้าง จนสิ้นอายุ สดมภ์ที่ (4) เป็นอายุของข้อมูลใน รายการตาม สดมภ์ที่ (3) มีหน่วยเป็น ปี
	- ค่าซ่อมรวมในปีเพาะปลูก มีหน่วยเป็นบาท สดมภ์ที่ (5) เป็นจ้างซ่อม สดมภ์ที่

(6) เป็นซ่อมเอง

- จำนวนปีที่ใช้งานได้หลังซ่อมครั้งนี้ (ในปีเพาะปลูก) สดมภ์ที่ (7) มีหน่วยเป็น ปี
- เปอร์เซ็นต์ใช้งานกับพืชในแปลงตัวอย่างนี้ สดมภ์ที่ (8) มีหน่วยเป็น ร้อยละ (%)

#### **3.2 เทคนิคการสัมภาษณ์ข้อมูล**

ในขั้นต้นผู้สำรวจจะต้องทราบวิธีการเขตกรรมหรือ กิจกรรมของการเพาะปลูกพืช นั้นๆ จนสามารถเก็บเกี่ยวผลผลิตเกษตรกรจะต้องปฏิบัติอย่างไรบ้าง พร้อมกับต้องเข้าใจแบบสำรวจ และต้องมีความชัดเจนคำนิยามเพื่อจะได้กรอกบันทึกข้อมูลได้ถูกต้อง การสัมภาษณ์ข้อมูลครัวเรือน ตัวอย่างผู้สำรวจควรเปิดโอกาสให้ครัวเรือนตัวอย่างลำดับการเพาะปลูกเรียงตามรายกิจกรรมขณะที่ ฟังเกษตรกรให้ข้อมูลผู้สำรวจจะต้องคอยจับประเด็นเนื้อความแล้วบันทึกลงในแบบสำรวจเป็นระยะๆ ตลอดเวลา แล้วค่อยสอดแทรกคำถามที่ข้อมูลยังขาดหรือไม่ครบถ้วนข้อมูลบางรายการผู้สำรวจควร ศึกษาจดจำเพื่อจะได้ซักถามถ้าเห็นว่าเกษตรกรให้ข้อมูลที่อาจคลาดเคลื่อน เช่น

ผลผลิตต่อไร่ ควรศึกษาเกณฑ์ที่เป็นไปได้ทั้งขั้นสูงและขั้นต่ำ ซึ่งเมื่อเกษตรกรบอก ผลผลิตทั้งหมดที่ได้รับและเนื้อที่ปลูกหากคำนวณดูแล้วผิดปกติก็จะได้สอบถามซ้ำเพื่อความแน่ใจ

ปริมาณปุ๋ย ยาปราบวัชพืช ยาปราบแมลงศัตรูพืช การให้น้ำ มีเกณฑ์การใช้อย่าง มากปริมาณเท่าใด รวมทั้งการใช้ต่อครั้ง จำนวนครั้งและระยะเวลาแต่ละครั้ง ห่างกันกี่วันเพราะหาก ใช้แต่ละครั้งจำนวนมากเกินอัตราจะทำให้ต้นพืชเสียหาย หรือใช้ถี่หรือมากครั้งเกินความจำเป็นหรือ เกินช่วงเวลาที่เหมาะสม จะไม่สอดรับกับวิธีการปฏิบัติหรือช่วงเวลาที่ควรจะเป็น แสดงว่าได้ข้อมูล คลาดเคลื่อนจากความเป็นจริงจะได้สอบถามแก้ไขให้ถูกต้อง

กรณีที่เกษตรกรตอบคำถามทางตรงไม่ได้หรือไม่มั่นใจความถูกต้องของข้อมูลได้แก่ จำนวนต้นต่อไร่ที่ปลูกไม้ผลไม้ยืนต้น จำนวนต้นกล้าที่ใช้ต่อไร่ ความสามารถในการทำงานกิจกรรม ต่างๆ เป็นต้น ผู้สำรวจควรใช้วิธีทางอ้อมเพื่อให้ได้ข้อมูลที่ใกล้เคียงความจริงมากที่สุด ตัวอย่าง เช่น

1) จำนวนต้นที่ปลูกไม้ผล/ไม้ยืนต้นต่อไร่ ไม่สามารถถามทางตรงได้ ก็เปลี่ยนไปถาม เป็นระยะปลูกระหว่างหลุม และระยะห่างระหว่างแถว แล้วคำนวณผลลัพธ์ดังนี้

จำนวนต้นต่อไร่ = 1,600 ตารางเมตร (เนื้อที่ 1 ไร่) ระยะระหว่างหลุม(เมตร) x ระยะระหว่างแถว (เมตร)

2) ความสามารถในการทำงานกิจกรรมต่างๆ จะคำนวณได้จากการหาค่าเฉลี่ย ณ วันใดวันหนึ่งหรือครั้งใดครั้งหนึ่งเมื่อทราบจำนวนแรงงานที่ใช้ทั้งหมดกับเนื้องานที่ทำได้ทั้งหมด เช่น การปลูก

ความสามารถปลูกต่อวัน = เนื้อที่ที่ปลูกได้วันนั้น (ไร่) จำนวนแรงงานคนที่ปลูกวันนั้น (คน) 3) อัตราค่าจ้าง อัตราค่าจ้างบาทต่อไร่ = อัตราค่าจ้างบาทต่อวัน ความสามารถทำงานกิจกรรมนั้น(กิโลกรัมต่อวัน)

## **บทที่ 4 การบันทึกข้อมูล และการประมวลผล**

การประมวลผลข้อมูลต้นทุนการผลิตปาล์มน้ำมัน ปี 2560 ใช้ระบบประมวลผล ต้นทุนการผลิตสินค้าเกษตร ที่สำนักงานเศรษฐกิจการเกษตรพัฒนาขึ้น โดยสามารถบันทึกข้อมูลที่ สำรวจได้รายตัวอย่าง และสามารถคำนวณต้นทุนได้ทั้งระดับตัวอย่าง ระดับจังหวัด และระดับภาค ประเทศ การดำเนินงานจะเริ่มตั้งแต่การบันทึกข้อมูลจากตัวอย่างที่สำรวจได้ ซึ่งจะต้องตรวจสอบ ความสอดคล้องของข้อมูลทั้งเฉพาะรายกิจกรรม และกิจกรรมที่มีความเกี่ยวพันกัน ตลอดจนการ คำนวณผลทั้งระดับตัวอย่างและระดับจังหวัด เนื่องจากต้นทุนการผลิตมีข้อมูลจากกิจกรรมการผลิต เป็นจำนวนมาก และข้อมูลต่างๆ นั้นต้องมีความสอดคล้องกัน ดังนั้นการดำเนินการตรวจสอบจะต้อง ทำด้วยความละเอียดรอบครอบไม่ตกหล่นจึงจะทำให้การคำนวณผลสุดท้ายนั้นถูกต้องมากที่สุด เนื่องจากการสำรวจข้อมูลต้นทุนการผลิตทุเรียน ปี 2565 สำนักงานเศรษฐกิจการเกษตรที่ 1-12 เป็น ผู้สำรวจสอบถามข้อมูลตามแบบสอบถามจากเกษตรกรในพื้นที่ที่รับผิดชอบ พร้อมตรวจสอบความ แนบนัย และบันทึกลงในระบบประมวลผลต้นทุนการผลิตสินค้าเกษตร รวมทั้งวิเคราะห์ประมวลผล ระดับจังหวัด ส่วนศูนย์สารสนเทศการเกษตร ดำเนินการวิเคราะห์ประมวลผลระดับภาคประเทศ พร้อมปรับปรุงและสร้างฐานสัมประสิทธิ์ ระดับ ภาค ประเทศไว้ใช้วิเคราะห์ประมาณการในโอกาส ต่อไป

#### **4.1 การตรวจสอบความสอดคล้องของข้อมูล**

ข้อมูลแต่ละอย่างที่จะบันทึกเข้าในโปรแกรมคำนวณต้นทุนการผลิต จะต้องตรวจ การลงรหัสเลขที่ตัวอย่าง อำเภอ จังหวัดให้ถูกต้องเพื่อการสืบค้นแก้ไขข้อมูลที่สะดวกรวดเร็วต่อไป หลังจากนั้นมีความจำเป็นอย่างยิ่งที่แต่ละตัวอย่างต้องมีการตรวจสอบความสอดคล้องของกิจกรรม ต้นทุนการผลิตแต่ละกิจกรรมว่าไม่ผิดจากข้อเท็จจริง หากมีข้อสงสัยก็ต้องตรวจซ้ำและแก้ไขให้ถูกต้อง และการตรวจสอบระหว่างกิจกรรมที่เกี่ยวข้องเชื่อมโยงกัน เช่น มีการใช้ปุ๋ยก็ควรจะต้องมีค่าแรงงาน ใส่ปุ๋ย มีการใช้สารหรือวัสดุป้องกันโรค แมลงศัตรูพืช ก็จะต้องมีการใช้แรงงานฉีดพ่นสารธรรมชาติ เพื่อกำจัด หรือป้องกัน เป็นต้น อย่างไรก็ตามผู้วิเคราะห์จะต้องมีความรู้พื้นฐานสามารถพิจารณาถึง ความเป็นไปได้ของการปฏิบัติแต่ละกิจกรรม เช่น ปริมาณ หรือจำนวนขั้นสูงและขั้นต่ำของแต่ละ กิจกรรมนั้น ซึ่งจะทำให้การวิเคราะห์ต่างๆ ง่ายขึ้นและชัดเจนขึ้น การตรวจสอบในแต่ละส่วนของ แบบสอบถามทำได้ ดังนี้

#### **ส่วน A Identification ชื่อที่อยู่ของครัวเรือนตัวอย่าง**

ตรวจสอบการลงเลขรหัสต่างๆ ของตัวอย่างให้ครบถ้วนและถูกต้อง

## **ส่วน B ข้อมูลทั่วไปสำหรับแปลงปลูกตัวอย่าง**

ตรวจสอบการป้อนข้อมูลให้ครบถ้วน แล้วทำการตรวจสอบความสอดคล้องของ ข้อมูล เช่น

• เนื้อที่ปลูก จะต้องมากกว่า หรือเท่ากับเนื้อที่เก็บเกี่ยว

• ผลผลิตต่อไร่ เท่ากับ ผลผลิตทั้งหมด หารด้วย เนื้อที่ปลูก และจะต้องมีความ เป็นไปได้ เมื่อเทียบกับปีที่แล้วในสถานการณ์ปกติ หรือจะเทียบกับครัวเรือนตัวอย่างอื่นก็ได้ ถ้าพบว่า สูงมากหรือต่ำมากก็ต้องมีเหตุผลสนับสนุนให้เป็นที่ยอมรับได้ หรือเมื่อตรวจสอบแล้วพบว่ามี เหตุการณ์ผิดปกติเกิดขึ้น หากจำเป็นก็อาจจะตัดตัวอย่างนี้ออกไป

• ราคาผลผลิต ต้องพิจารณาสถานการณ์ที่เกี่ยวข้อง เช่น พันธุ์ เกรด คุณภาพ ช่วงเวลาที่ขาย การผลิตการตลาดในขณะนั้น เพื่อเป็นเหตุผลสนับสนุน หรือเทียบกับปีที่แล้วที่มี สถานการณ์ปกติ หรือใกล้เคียงกันก็ได้

• ค่าเช่าที่ดิน ต้องพิจารณาความสัมพันธ์ที่เกี่ยวข้อง เช่น โครงสร้างพื้นฐาน ถนน การได้รับน้ำ คุณภาพหรือความสมบูรณ์ของดิน รวมทั้งค่าเช่าในท้องถิ่นของพืชชนิดนั้น

## **ส่วน C วัสดุและค่าใช้จ่ายอื่นๆ ที่ใช้กับแปลงตัวอย่าง**

แบบสำรวจต้นทุนการผลิต จะสอบถามเกี่ยวกับวัสดุและค่าใช้จ่ายอื่นๆ ที่ใช้กับแปลง ตัวอย่าง ซึ่งบางรายการมีทั้งปริมาณและมูลค่า แต่บางรายการจะเป็นมูลค่าเท่านั้น ในส่วนของการ ตรวจสอบจะพิจารณาราคาต่อหน่วย ปริมาณการใช้และมูลค่าต่อไร่ แยกตามรายการให้ถูกต้องซึ่งบาง รายการจะต้องพิจารณาทั้งชื่อพันธุ์ และความสัมพันธ์กับวิธีการปลูกด้วย เช่น

• พันธุ์ จำนวนพันธุ์ หรือจำนวนต้นพันธุ์จะต้องสัมพันธ์กับวิธีการปลูก เช่น ปาล์มน้ำมัน ปลูกเป็นหลุมหลุมละ 1 ต้น

• ปุ๋ย สูตรปุ๋ย ปริมาณการใช้และราคาต่อหน่วยจะมีความสัมพันธ์กับปริมาณที่ใช้ จะต้องไม่มากเกินจนเป็นอันตรายต่อต้นพืช นอกจากนี้ยังสะท้อนถึงผลผลิตต่อไร่ด้วย ถ้าเป็นไม้ผลไม้ ยืนต้นในช่วงให้ผลผลิต

• สารเคมีต่างๆ ที่ใช้กำจัดวัชพืชและศัตรูพืช รวมทั้งสารเคมีอื่นๆ จะต้องพิจารณา ภาวะการระบาดของโรคแมลง และสภาพแวดล้อมในปีนั้นๆ ว่ามีการใช้แต่ละครั้งในปริมาณ และ ราคาต่อหน่วย รวมทั้งต้องสอดคล้องกับจำนวนครั้งที่พ่นยา หรือการจ้างพ่นยา (ส่วน D การใช้ แรงงาน)

• ค่าใช้จ่ายเกี่ยวกับน้ำ จะต้องพิจารณาแปลงที่ปลูกและการได้รับน้ำประกอบ ซึ่งอาจจะสะท้อนถึงผลผลิตต่อไร่ด้วย

• วัสดุปรับปรุงดินและวัสดุอื่นๆ จะต้องพิจารณาปริมาณการใช้ และราคาต่อหน่วย ที่เป็นไปได้ รวมถึงอาจจะสะท้อนถึงผลผลิตต่อไร่ด้วย

• ค่าใช้จ่ายอื่น พิจารณาความเป็นไปได้ตามรายการ เช่น ค่าจ้างขนวัสดุต่างๆ (ถ้ามี) อาทิ จ้างขนต้นพันธุ์ ขนปุ๋ยคอกและปุ๋ยเคมี ค่าเช่าเครื่องสูบน้ำ

#### **ส่วน D การใช้แรงงาน**

การใช้แรงงานในส่วนนี้มีหลายกิจกรรม ได้แก่ เตรียมดิน ปลูก ดูแลรักษา และเก็บ เกี่ยว ในหลายๆกิจกรรมมีความสัมพันธ์กับการใช้วัสดุในส่วน C ด้วย **ยกเว้น** กิจกรรมเก็บเกี่ยวที่มี ความสัมพันธ์กับผลผลิตที่เกษตรกรได้รับ อย่างไรก็ตามแนวคิดของการตรวจสอบการใช้แรงงานอยู่ที่ **อัตราค่าจ้างและความสามารถทำงานได้ต่อวันต่อแรงงาน**ตามรายการกิจกรรม

ในส่วนของอัตราค่าจ้างจะเน้น อัตราค่าจ้างต่อไร่เป็นหลัก แม้ว่าในการปฏิบัติบาง รายการจะมีอัตราค่าจ้างเป็นวัน แต่เมื่อคำนึงถึงความสามารถในการทำงานก็มีความจำเป็นที่จะต้อง คำนวณค่าจ้างให้เป็นบาทต่อไร่ ด้วย โดย

ค่าจ้างต่อไร่ = ค่าจ้างต่อวันต่อแรง หารด้วย ความสามารถทำงานได้ต่อวันต่อแรง อย่างไรก็ตามความสามารถทำงานได้ต่อวันต่อแรงยังบอกถึงความต้องการใช้จำนวน แรงงานต่อไร่ด้วย

#### การตรวจสอบความสอดคล้อง โดยสรุปดังนี้

1) ปริมาณงานที่ทำ ตามหัวข้อกิจกรรมแต่ละครั้งของงาน ซึ่งมีทั้งคน สัตว์และ เครื่องจักร โดยรวมทั้ง 3 อย่าง แล้วจะต้องเท่ากับหรือน้อยกว่าปริมาณที่ทำ เช่น เนื้อที่ปลูกหรือ ผลผลิตเก็บเกี่ยวได้ทั้งหมด

2) ความสามารถทำงานได้ต่อวันต่อแรง ของคน สัตว์ เครื่องจักร

• ถ้าเป็นแรงงานคนล้วนๆ จะเป็นความสามารถทำงานได้เฉลี่ยต่อวันต่อคน ปริมาณ งานที่ได้ต่อไร่จะน้อยกว่าเครื่องจักร (รถแทรกเตอร์)

• ถ้าเป็นแรงงานของเครื่องจักร จะเป็นความสามารถทำงานได้เฉลี่ยต่อวันต่อ แรงงานเครื่องจักร โดยไม่ต้องคำนึงถึงจำนวนแรงงานคนที่คุมเครื่องจักรนั้น แต่สำหรับเครื่องจักร โดยเฉพาะรถแทรกเตอร์กับรถไถเดินตาม ซึ่งมีความสามารถทำงานได้แตกต่างกันมาก รถแทรกเตอร์ สามารถทำงานได้ปริมาณงานมากกว่าเมื่อเทียบต่อวันต่อแรง

3) อัตราค่าจ้างต่อไร่ ขึ้นอยู่กับลักษณะเนื้องานแต่ละกิจกรรม อาจมีความแตกต่าง กันเมื่อใช้แรงงานคน สัตว์ หรือเครื่องจักร ในระยะเวลาทำงานเท่ากัน เพราะประสิทธิภาพเครื่องจักร จะได้เนื้องานมากกว่า และอัตราค่าจ้างสูงกว่าแรงงานสัตว์ หรือแรงงานคน

#### **ส่วน E เครื่องมืออุปกรณ์และการลงทุนระยะยาว**

ในส่วนนี้การตรวจสอบจะเกี่ยวกับมูลค่าของเครื่องมือและการลงทุนระยะยาวว่า มูลค่าต่อชิ้นหรือต่ออัน หรือต่อหน่วยของแต่ละรายการมีความเป็นไปได้หรือไม่กับอายุการใช้งาน ซึ่ง จะนำไปคำนวณหาค่าเฉลี่ยตามสูตรคำนวณต่อไป

#### **4.2 การบันทึกข้อมูล**

การบันทึกข้อมูลต้นทุนการผลิต เป็นการบันทึกข้อมูลผ่านโปรแกรมสำเร็จรูปต้นทุน การผลิตพืช "ระบบฐานข้อมูลเศรษฐกิจการเกษตร (ระบบใหม่)" โดยผู้บันทึกสามารถเข้าไปที่เว็บไซด์ http://www.oae.go.th แล้วเลือก อินทราเน็ต เลือกระบบสารสนเทศ เลือกระบบฐานข้อมูล เศรษฐกิจการเกษตร (ระบบใหม่) (ดูตามภาพข้างล่าง) หรือ

http://www.oae.go.th / อินทราเน็ต/ ระบบสารสนเทศ/ ระบบฐานข้อมูล เศรษฐกิจการเกษตร (ระบบใหม่)/ ใส่รหัสผู้ใช้ และรหัสผ่าน/ ระบบประมวลผลต้นทุนการผลิตสินค้า เกษตร/ ต้นทุนการผลิตพืช/ บันทึกข้อมูล จะได้หน้าจอต่างๆ เรียงตามลำดับต่อไปนี้

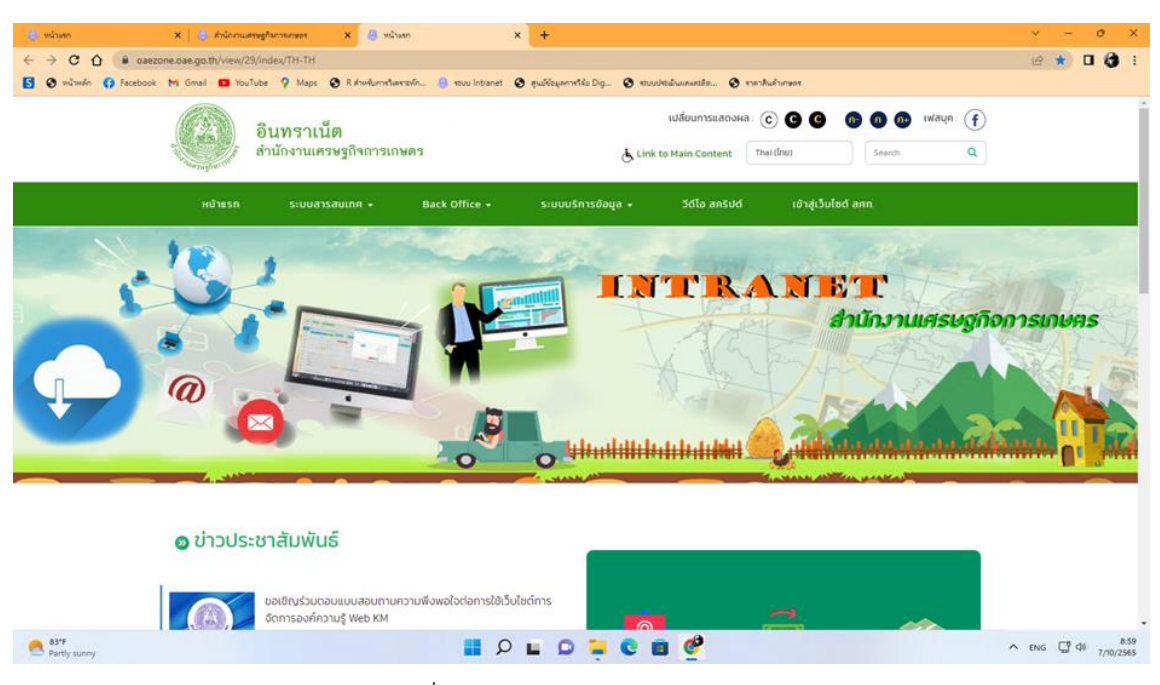

รูปที่ 4.1 เลือก ระบบสารสนเทศ

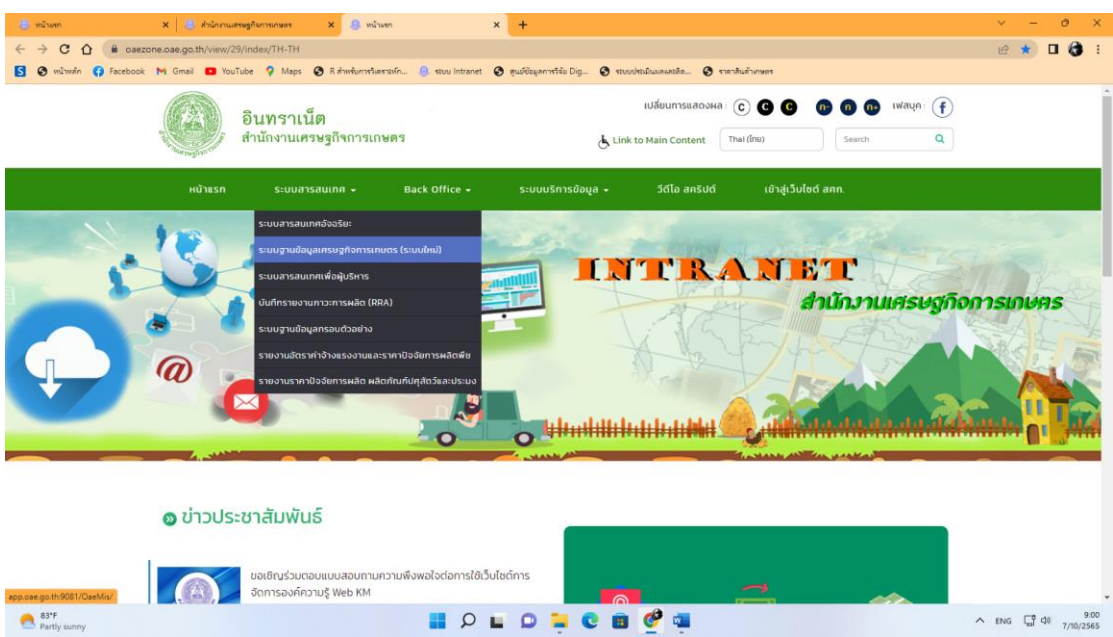

รูปที่ 4.2 เลือก ระบบฐานข้อมูลเศรษฐกิจการเกษตร (ระบบใหม่)

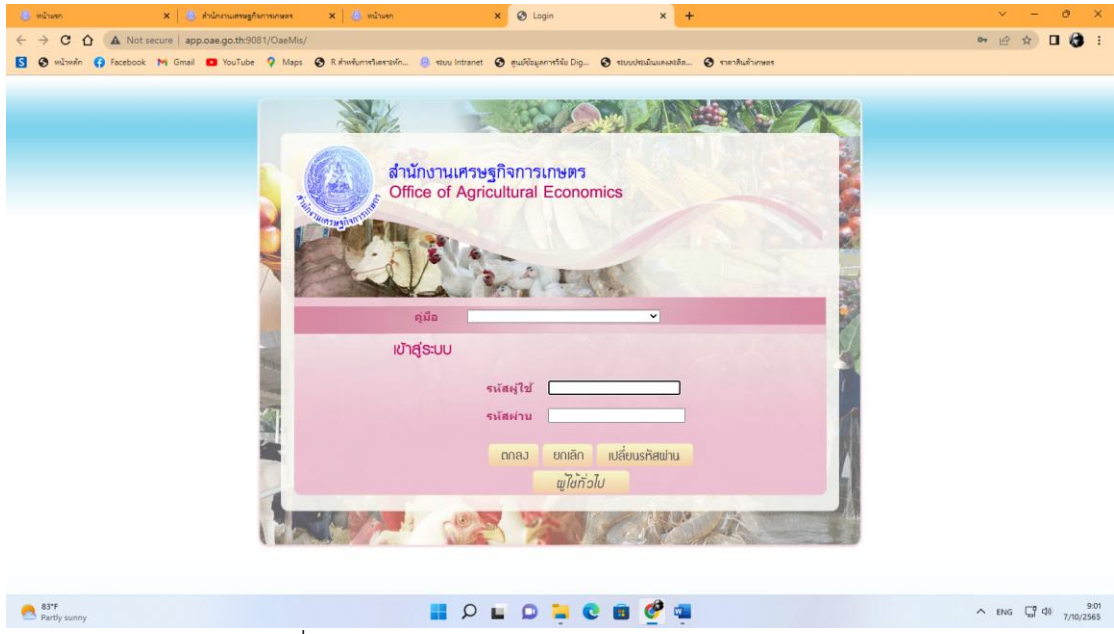

รูปที่ 4.3 หน้าจอเข้าสู่ระบบให้ใส่รหัสผู้ใช้ และรหัสผ่าน

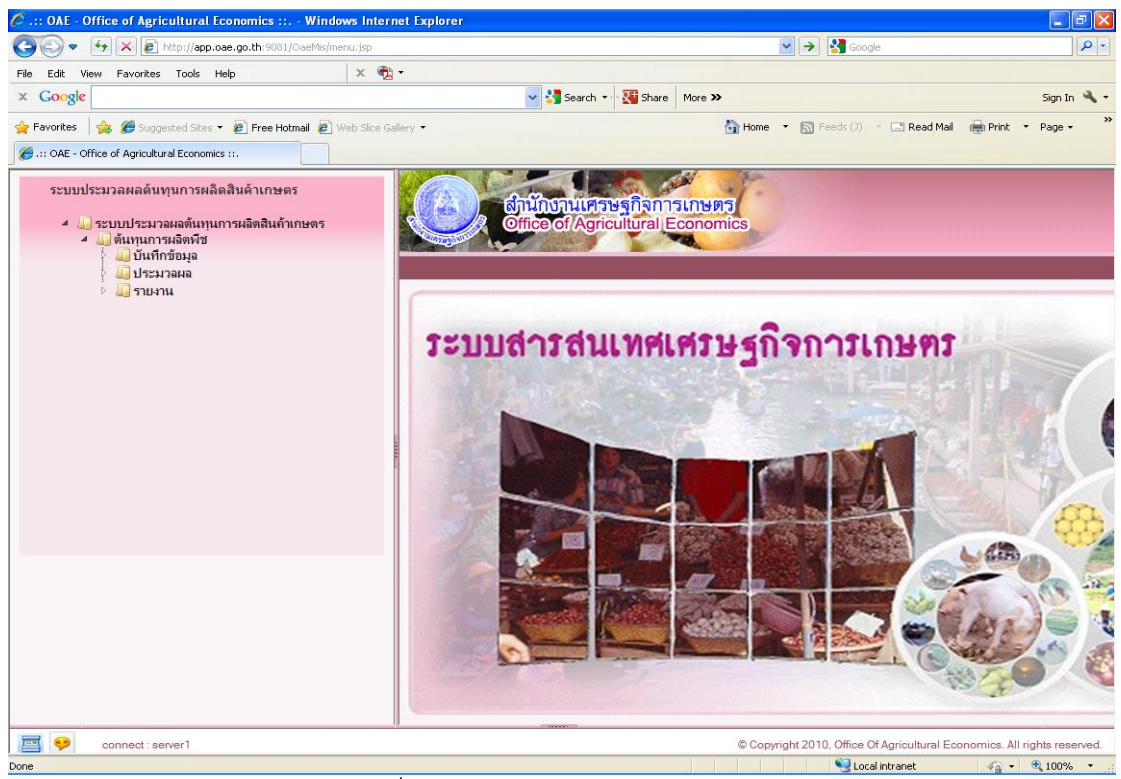

รูปที่ 4.4 หน้าจอระบบสารสนเทศเศรษฐกิจการเกษตร

เลือกระบบประมวลผลต้นทุนการผลิตสินค้าเกษตรแล้วเลือกต้นทุนการผลิตพืช จะ ปรากฏหัวข้อ 3 รายการ ได้แก่ 1) บันทึกข้อมูล 2) ประมวลผล 3) รายงาน (ตามภาพข้างต้น) แล้ว คลิกเลือก "บันทึกข้อมูล" จะปรากฏหน้าจอดังภาพข้างล่างนี้

| ○ .:: OAE - Office of Agricultural Economics ::. - Google Chrome<br>a control of the control and |   | <b>STATISTICS</b> |                  |             |            |                               |                                     |                                                           |
|--------------------------------------------------------------------------------------------------|---|-------------------|------------------|-------------|------------|-------------------------------|-------------------------------------|-----------------------------------------------------------|
| @ app.oae.go.th:9081/OaeMis/oae/mrs/MRS1I010Action.do?programID=MRS1I010                         |   |                   |                  |             |            |                               |                                     |                                                           |
| <mark>ตำนักงานเศรษฐกิจการเกษตร</mark><br>Office of Agricultural Economics                        |   |                   |                  |             |            |                               |                                     | ค้นหา ยกเลิก ออก                                          |
| MRS11010 : บันทึกแบบสำรวจต้นทนการเลิดพืช                                                         |   |                   |                  |             |            |                               |                                     | ยินดีต้อนรับคุณ พรกิพย์ สุขมะ                             |
| $\boxed{e}$<br>ÑШ                                                                                | × |                   |                  |             |            | M 40 - 0 จาก 0 รายการ 00 หน้า |                                     |                                                           |
|                                                                                                  | ▬ | <b>Wal</b>        | <b>Ilunculan</b> | <b>SIDE</b> |            | จังหวัด                       | ดร.ตย.ที่                           | Æ                                                         |
| ปีเพาะปลูก                                                                                       |   |                   |                  |             | <b>COW</b> |                               |                                     |                                                           |
| ครั้งที่                                                                                         |   |                   |                  |             |            |                               |                                     |                                                           |
| $\boxed{B}$<br>×<br>1200                                                                         |   |                   |                  |             |            |                               |                                     |                                                           |
| $\mathbf{B}$<br>จังหวัด:<br>×                                                                    |   |                   |                  |             |            |                               |                                     |                                                           |
|                                                                                                  |   |                   |                  |             |            |                               |                                     |                                                           |
|                                                                                                  |   |                   |                  |             |            |                               |                                     |                                                           |
| Aum <mark>9</mark><br>uniân <b>E</b>                                                             |   |                   |                  |             |            |                               |                                     |                                                           |
|                                                                                                  |   |                   |                  |             |            |                               |                                     |                                                           |
|                                                                                                  |   |                   |                  |             |            |                               |                                     |                                                           |
|                                                                                                  |   |                   |                  |             |            |                               | จำนวนรายการที่ต้องการแสดง 10 รายการ |                                                           |
|                                                                                                  |   |                   |                  |             |            |                               |                                     |                                                           |
|                                                                                                  |   |                   |                  |             |            |                               |                                     |                                                           |
|                                                                                                  |   |                   |                  |             |            |                               |                                     |                                                           |
|                                                                                                  |   |                   |                  |             |            |                               |                                     |                                                           |
|                                                                                                  |   |                   |                  |             |            |                               |                                     |                                                           |
|                                                                                                  |   |                   |                  |             |            |                               |                                     |                                                           |
|                                                                                                  |   |                   |                  |             |            |                               |                                     |                                                           |
|                                                                                                  |   |                   |                  |             |            |                               |                                     |                                                           |
| $\mathbb{R}$ $\bullet$<br>connect: server2                                                       |   |                   |                  |             |            |                               |                                     | Copyright 2010, CDG Systems Limited. All rights reserved. |

รูปที่ 4.5 หน้าจอการค้นหาข้อมูล

|                                                                                | C .:: OAE - Office of Agricultural Economics ::. - Google Chrome            |                         |                                     | <b>Continued to the control of the Continued Continued Inter-</b> |              |              |                                      |                                     |                                 |
|--------------------------------------------------------------------------------|-----------------------------------------------------------------------------|-------------------------|-------------------------------------|-------------------------------------------------------------------|--------------|--------------|--------------------------------------|-------------------------------------|---------------------------------|
| 10 app.oae.go.th:9081/OaeMis/oae/mrs/MRS1I010Action.do                         |                                                                             |                         |                                     |                                                                   |              |              |                                      |                                     |                                 |
|                                                                                | เ <mark>สำนักงานเศรษฐกิจการเกษตร</mark><br>Office of Agricultural Economics |                         |                                     |                                                                   |              |              |                                      |                                     | ค้นหา ยกเลิก<br>R <sub>nn</sub> |
| MRS11010 : บันทึกแบบสำรวจต้นทนการเลิดพืช                                       |                                                                             |                         |                                     |                                                                   |              |              |                                      |                                     | ยินดีต้อนรับคณ พรกิพย์ สขมะ     |
| Ŵб                                                                             | <u>อิ</u> ปาล์มน่ำมัน<br>203                                                | $\mathbf{\overline{X}}$ |                                     |                                                                   |              |              | I-1-44 1 - 10 จาก 24 รายการ 1/3 หน้า |                                     |                                 |
|                                                                                |                                                                             |                         | ŴМ<br>п                             | <b>Ilunculan</b>                                                  | ดรั้งที่     | <b>L'INN</b> | จังหวัด                              | คร.ตย.ที่                           | E                               |
| ปีเพาะปลูก                                                                     | /61<br>2560                                                                 |                         | □ ปาล์มน้ำมัน                       | 2560/61                                                           | $\mathbf{1}$ | สตบ.8        | กระบิ                                | 001                                 |                                 |
| ครั้งที่                                                                       | $\vert$ 1                                                                   |                         | ปาล์มน้ำมัน<br>$\qquad \qquad \Box$ | 2560/61                                                           | $\mathbf{1}$ | 551.8        | กระบิ                                | 002                                 |                                 |
| <b>L'OW</b>                                                                    | $9$ anu.8<br> 08                                                            | $\mathbf{\overline{X}}$ | ปาล์มน้ำมัน<br>$\Box$               | 2560/61                                                           | $\mathbf{1}$ | สตบ.8        | กระบี                                | 003                                 |                                 |
|                                                                                |                                                                             |                         | ปาล์มน้ำมัน<br>$\qquad \qquad \Box$ | 2560/61                                                           | 1            | สศข. $8$     | กระบิ่                               | 004                                 |                                 |
| จังหวัด:                                                                       | 680<br>$9$ nss0                                                             | ×                       | ปาล์มน้ำมัน<br>$\qquad \qquad \Box$ | 2560/61                                                           | $\mathbf{1}$ | สตบ.8        | คระบิ                                | 005                                 |                                 |
|                                                                                |                                                                             |                         | ปาล์มน้ำมัน<br>$\qquad \qquad \Box$ | 2560/61                                                           | 1            | สตข. $8$     | กระบิ่                               | 006                                 |                                 |
|                                                                                | 4.44                                                                        | บกเล็ก EX               | ปาล์มน้ำมัน<br>$\Box$               | 2560/61                                                           | $\mathbf{1}$ | สตบ.8        | กระบี                                | 007                                 |                                 |
|                                                                                |                                                                             |                         | ปาล์มน้ำมัน<br>$\qquad \qquad \Box$ | 2560/61                                                           | $\mathbf{1}$ | สตข. $8$     | กระบิ่                               | 008                                 |                                 |
|                                                                                |                                                                             |                         | ปาล์มน้ำมัน<br>$\Box$               | 2560/61                                                           | $\mathbf{1}$ | สตบ.8        | กระบิ                                | 009                                 |                                 |
|                                                                                |                                                                             |                         | ปาล์มน้ำมัน<br>$\qquad \qquad \Box$ | 2560/61                                                           | 1            | สตข.8        | กระบิ่                               | 010                                 |                                 |
|                                                                                |                                                                             |                         |                                     |                                                                   |              |              |                                      | จำนวนรายการที่ต้องการแสดง 10 รายการ |                                 |
|                                                                                |                                                                             |                         |                                     |                                                                   |              |              |                                      |                                     |                                 |
|                                                                                |                                                                             |                         |                                     |                                                                   |              |              |                                      |                                     |                                 |
|                                                                                |                                                                             |                         |                                     |                                                                   |              |              |                                      |                                     |                                 |
|                                                                                |                                                                             |                         |                                     |                                                                   |              |              |                                      |                                     |                                 |
|                                                                                |                                                                             |                         |                                     |                                                                   |              |              |                                      |                                     |                                 |
|                                                                                |                                                                             |                         |                                     |                                                                   |              |              |                                      |                                     |                                 |
|                                                                                |                                                                             |                         |                                     |                                                                   |              |              |                                      |                                     |                                 |
|                                                                                |                                                                             |                         |                                     |                                                                   |              |              |                                      |                                     |                                 |
| connect : server2<br>Copyright 2010, CDG Systems Limited. All rights reserved. |                                                                             |                         |                                     |                                                                   |              |              |                                      |                                     |                                 |
| e<br>o                                                                         | وتكا<br>٧                                                                   | 四                       |                                     |                                                                   |              |              |                                      | TH A <b>X 1 (1)</b>                 | 9:20 AM<br>6/18/2018            |

รูปที่ 4.6 หน้าจอแสดงผลการค้นหาข้อมูล

หน้าจอค้นหาข้อมูล เมื่อใส่รหัส "พืช" ที่ต้องการในช่องว่างด้านซ้ายแล้วคลิกค้นหา ตัวอย่าง ค้นรหัส 203 "ปาล์มน้ำมัน" แล้วคีย์ ปีเพาะปลูก หรือ ปี คีย์ ครั้งที่ เขต จังหวัด ตามลำดับ และหน้าจอจะแสดงผลข้อมูลดัง รูปที่ 4.6 หากไม่มีข้อมูลปรากฏแสดงว่าในระบบยังไม่ได้มีการบันทึก ข้อมูลไว้ แต่ถ้าต้องการจะบันทึกข้อมูลก็ให้คลิกเครื่องหมาย "+" ด้านขวามือ เพื่อเพิ่มรายการบันทึก แล้วบันทึกข้อมูลตามรายการที่ต้องการ ตามหน้าจอ

|    | C .:: OAE - Office of Agricultural Economics ::. - Google Chrome            |                                       | control and the control store |              | <b>Charles Company</b> |                          |                     |                         |            |        |                                                           |                      |
|----|-----------------------------------------------------------------------------|---------------------------------------|-------------------------------|--------------|------------------------|--------------------------|---------------------|-------------------------|------------|--------|-----------------------------------------------------------|----------------------|
|    | @ app.oae.go.th:9081/OaeMis/oae/mrs/MRS1I010_1Action.do?mode=add            |                                       |                               |              |                        |                          |                     |                         |            |        |                                                           | $\Theta$             |
|    | เ <mark>ม้นับงานเครษฐกิจการเกษตร</mark><br>Office of Agricultural Economics |                                       |                               |              |                        |                          |                     |                         |            |        | กลับ หน้าต้นหา บันทึก ยกเลิก                              | <br>ออก              |
|    | MRS11010 : ยันกิฉแบบสำรวจต้นทุนอารมจิตพิช                                   |                                       |                               |              |                        |                          |                     |                         |            |        | ยินดีต้อนรับคุณ พรกิพย์ ศุทยะ                             |                      |
|    | $\circledcirc$<br>$\sqrt{M}$                                                |                                       | K Division*                   |              |                        | $n \sqrt[4]{n} \times 1$ |                     |                         |            |        |                                                           |                      |
|    | $\mathbf{B}$<br>1209                                                        | $\mathbf{x}$                          | 51115n                        | $\mathbb{B}$ | ×                      | $\mathbb{R}$<br>อำเภอ*   |                     |                         | ix ตาบล *: | $\Box$ | K                                                         |                      |
|    | $\Theta$<br>иця».                                                           | $\vert \mathbf{x} \vert$              | $\n  when \uparrow 1$         |              |                        | คร.ตย.ที*                |                     |                         |            |        |                                                           |                      |
|    | $B-1$<br>$B-2$<br>A<br>$\mathbb C$                                          | $\mathsf D$<br>E                      |                               |              |                        |                          |                     |                         |            |        |                                                           |                      |
|    |                                                                             | ชื่อหัวหน้าครัวเรือน                  |                               |              |                        |                          | โทรศัพท์            |                         |            |        |                                                           |                      |
|    |                                                                             | ที่อยู่                               |                               |              |                        |                          |                     |                         |            |        |                                                           |                      |
|    |                                                                             | เจ้าหน้าที่สำรวจ                      | $\mathbf{B}$                  |              |                        |                          | K วันที่สำรวจ       | 31                      |            |        |                                                           |                      |
|    |                                                                             | เจ้าหน้าที่บันทึกข้อมูล พรทิพย์ สุขมะ |                               |              |                        |                          |                     | วันที่บันทึก 18/06/2561 |            |        |                                                           |                      |
|    |                                                                             | ตำแหน่งพิกัด GPS                      |                               |              |                        |                          |                     |                         |            |        |                                                           |                      |
|    |                                                                             | E                                     |                               |              |                        |                          | $\mathsf{N}\xspace$ |                         |            |        |                                                           |                      |
|    |                                                                             | จุดดันกดที                            |                               |              |                        |                          |                     |                         |            |        |                                                           |                      |
|    |                                                                             |                                       |                               |              |                        |                          |                     |                         |            |        |                                                           |                      |
|    |                                                                             |                                       |                               |              |                        |                          |                     |                         |            |        |                                                           |                      |
|    |                                                                             |                                       |                               |              |                        |                          |                     |                         |            |        |                                                           |                      |
|    |                                                                             |                                       |                               |              |                        |                          |                     |                         |            |        |                                                           |                      |
|    |                                                                             |                                       |                               |              |                        |                          |                     |                         |            |        |                                                           |                      |
|    |                                                                             |                                       |                               |              |                        |                          |                     |                         |            |        |                                                           |                      |
|    |                                                                             |                                       |                               |              |                        |                          |                     |                         |            |        |                                                           |                      |
|    |                                                                             |                                       |                               |              |                        |                          |                     |                         |            |        |                                                           |                      |
|    |                                                                             |                                       |                               |              |                        |                          |                     |                         |            |        |                                                           |                      |
|    |                                                                             |                                       |                               |              |                        |                          |                     |                         |            |        |                                                           |                      |
| 园日 | connect : server2                                                           |                                       |                               |              |                        |                          |                     |                         |            |        | Copyright 2010, CDG Systems Limited. All rights reserved. |                      |
|    | e<br>o                                                                      | 坚<br>Ð                                |                               |              |                        |                          |                     |                         |            |        | TH - R - 1                                                | 2:32 PM<br>6/18/2018 |

รูปที่4.7 หน้าจอเพื่อบันทึกแบบสำรวจต้นทุนการผลิตพืช

ส่วนบททำการป้อนรายละเอียดฟิลด์ที่มีเครื่องหมายดอกจัน (\*) คือผู้ใช้ต้องป้อนให้ ครบถ้วนได้แก่ป้อนพืช, ปีเพาะปลูก, ครั้งที่, เขต, จังหวัด, อำเภอ, ตำบล, หมู่ที่, พวกที่, คร.ตย.ที่ แล้ว คลิกปุ่ม บันทึกเพื่อบันทึกข้อมูลโปรแกรมจะแสดงกล่องข้อความ ดังรูปแล้วคลิกปุ่ม OK เพื่อยืนยัน การบันทึก

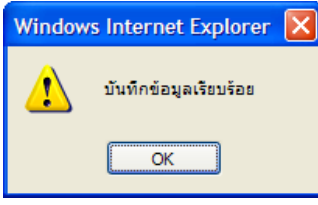

คลิกปุ่มเพื่อบันทึกข้อมูลและแสดงที่ตารางรายการพร้อมกับเคลียร์หน้าจอว่าง เพื่อให้ผู้ใช้สามารถเพิ่มข้อมูลรายการถัดไป

คลิกปุ่มเพื่อยกเลิกข้อมูล

 $\overline{\hat{\cdot}}$  คลิกปุ่มเพื่อย้อนกลับหน้าจอค้นหา

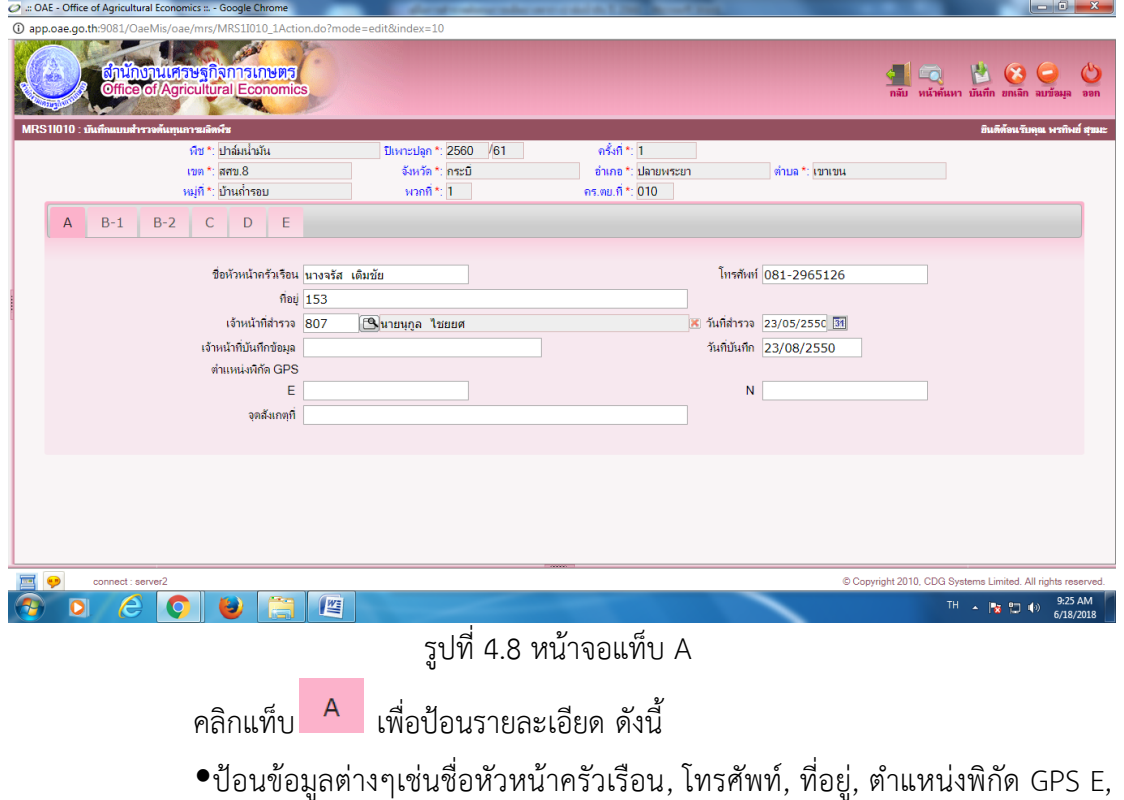

N, จุดสังเกตที่

- $\bullet$  เลือกเจ้าหน้าที่สำรวจ เจ้าหน้าที่บันทึกข้อมูลให้คลิกปุ่ม  $\boxdot$  เพื่อค้นหาข้อมูล
- เมื่อบันทึกข้อมูลเสร็จแล้ว ให้คลิกปุ่ม "บันทึก" มุมบนด้านขวา เพื่อทำการ

Save ข้อมูลเข้าระบบก่อนดำเนินการต่อไป

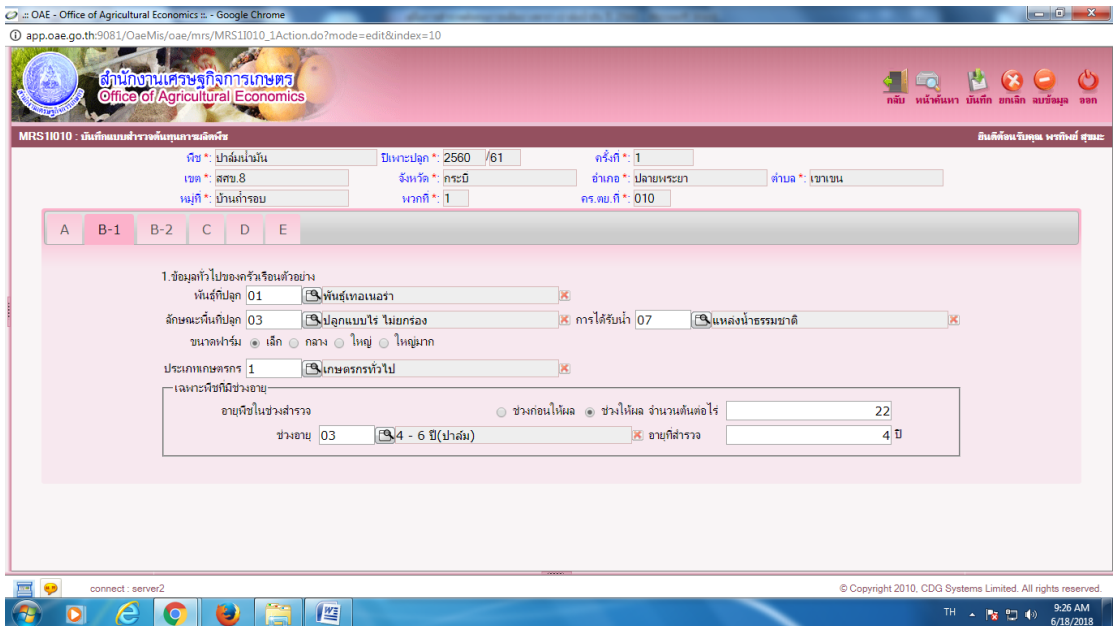

รูปที่ 4.9 หน้าจอแท็บ B-1 ข้อ 1 ข้อมูลทั่วไปของครัวเรือนตัวอย่าง

เพื่อป้อนข้อมูลรายละเอียดลงในช่องว่างตามรายการที่กำหนด ตามรูปที่ 4.9 ป้อน ข้อมูลต่างๆ เช่น พันธุ์ที่ปลูก การได้รับน้ำ ขนาดฟาร์ม (ถ้ามี) ให้คลิกสัญลักษณ์ค้นหา รหัสพันธุ์ รหัส การได้รับน้ำ แล้วเลือกรายการให้ตรงกับแบบสอบถามที่จะคีย์ข้อมูล กรณีพืชไม้ผลไม้ยืนต้น จะบันทึก ข้อมูลตรงคำว่า "เฉพาะพืชที่มีช่วงอายุ"แล้วบันทึกอายุพืชในช่วงสำรวจ เมื่อบันทึกข้อมูลเรียบร้อย แล้วให้ตรวจสอบความครบถ้วนถูกต้อง และเลือกหน้าจอต่อไป (ระบบจะบันทึก หรือ Save ข้อมูลให้ โดยอัตโนมัติ)

| C .:: OAE - Office of Agricultural Economics ::. - Google Chrome                                                                         | <b><i><u>ABC AFF OF BUILT</u></i></b>                                    |                                                          |                                                        |                                                                                 |
|----------------------------------------------------------------------------------------------------|--------------------------------------------------------------------------|----------------------------------------------------------|--------------------------------------------------------|---------------------------------------------------------------------------------|
| O lillsonnu app.oae.go.th:9081/OaeMis/oae/mrs/MRS1I010_1Action.do?mode=edit&index=10                                                     |                                                                          |                                                          |                                                        |                                                                                 |
| เ <mark>ม้านักงานเศรษฐกิจการเกษตร</mark><br>Office of Agricultural Economics                                                             |                                                                          |                                                          | กลับ                                                   | หน้าค้นหา บันทึก ยกเลิก ลบข้อมล                                                 |
| MRS11010 : บันทึกแบบสำรวจต้นทุนการเลิดพืช                                                                                                |                                                                          |                                                          |                                                        | ยินดีตั้งนรับคณ พรกิพย์ สามะ                                                    |
| พืช *: ปาล์มน้ำมัน                                                                                                    | /61<br>ปีเพาะปลูก *: 2560                                                | $n\sin$ *: 1                                             |                                                        |                                                                                 |
| เขต *: สตข.8                                                                                                    | จังหวัด *: กระบี่                                                        | อำเภอ *: ปลายพระยา                                       | ตำบล *: เขาเขน                                         |                                                                                 |
| หม่ที่ *: บ้านถ่ำรอบ                                                                                                    | หวกที่ $\uparrow$ : 1                                                    | คร.ตบ.ที *: 010                                          |                                                        |                                                                                 |
| $B-1$<br>E<br>$\overline{A}$<br>$B-2$<br>$\mathsf{C}$<br>D                                                                               |                                                                          |                                                          |                                                        |                                                                                 |
| 3.ข้อมูลทั่วไปสำหรับแปลงปลูกตัวอย่าง<br>$10^{11}$<br>เนื้อที่ปลก<br>้ผลผลิตทั้งหมด(รวมขายและไม่ขาย)<br>– 4.การขายผลผลิตของแปลงตัวอย่าง - | <b>ATM</b><br>27,000.00 กิโลกรัม                                         | ตร.วา<br>$\overline{\phantom{a}}$                        | $10^{11}$<br>เนื้อที่เก็บเกี่ยว                        | <b>ATH</b><br>ตร.วา                                                             |
| การขายผลผลิต<br>sümian<br><b>fasuans</b><br>max<br> 03 <br>ปาลมน้ำมันทั้งพะลาย บา<br> 03 <br>$\qquad \qquad \Box$                        | mian<br>ง่านานที่แปลง<br><b><i><u>inuium</u></i></b><br>กิโลกรับ<br>1.00 | <b>ขายที่สวน/ไร่นา</b><br>san(unulmian)<br>ปริมาณ(หน่วย) | ขายที่แหล่งวับชื่อ<br>dSama(minn)<br>27,000.00<br>3.80 | FE<br>san(um/wian) simusis(um/a.a.) senema(au.)<br>0.15<br>2.00                 |
| -5.การเข่าที่ติน-                                                                                                    |                                                                          |                                                          |                                                        |                                                                                 |
| idh                                                                                                    | ា៖<br>4114<br>ตร.วา                                                      | $10^{11}$<br>ของตัวเอง                                   | 4714<br>ตร.วา                                          |                                                                                 |
| ค่าเช่าต่อปี                                                                                                    | 600.00 มาพไร่/ปิ                                                         | ค่าเข่าต่อฤดู                                            | 600.00 บาท/ไร่/ฤดู                                     |                                                                                 |
|                                                                                                    |                                                                          |                                                          |                                                        |                                                                                 |
|                                                                                                    |                                                                          |                                                          |                                                        |                                                                                 |
|                                                                                                    |                                                                          |                                                          |                                                        |                                                                                 |
| connect : server2                                                                                                    |                                                                          |                                                          |                                                        | Copyright 2010, CDG Systems Limited. All rights reserved.                       |
| 四<br>e<br>۰                                                                                                    |                                                                          |                                                          |                                                        | 9:27 AM<br><b>TH</b><br>$\Delta$ .<br>$\left  \cdot \right\rangle$<br>6/18/2018 |

รูปที่ 4.10 หน้าจอแท็บ B-2 ประกอบด้วยหัวข้อสำคัญ 3 ข้อ ดังรายการต่อไปนี้

ข้อ 3 ข้อมูลทั่วไปสำหรับแปลงตัวอย่าง ป้อนข้อมูลลงในช่องว่างตามรายการที่ กำหนด ประกอบด้วย เนื้อที่ปลูก เนื้อที่เก็บเกี่ยว มีหน่วยเป็น ไร่ งาน ตร.วา ผลผลิตทั้งหมด (รวม ขายและไม่ขาย)

ข้อ 4 การขายผลผลิตของแปลงตัวอย่าง ก่อนป้อนข้อมูล ให้คลิกเครื่อง + เพื่อเพิ่ม บรรทัดที่เป็นช่องว่างแต่ละรายการ แล้วคีย์ข้อมูลตามรายการลงในช่องว่าง ได้แก่ การขายผลผลิต หน่วย ขายที่สวน ขายที่แหล่งรับซื้อ เมื่อคีย์ครบบรรทัดแล้วให้ หากมีข้อมูลมากกว่า 1 บรรทัด ก็ให้ คลิกเครื่อง + เพื่อเพิ่มบรรทัดอีก แล้วคีย์ข้อมูลเป็นแถวๆ ไปจนครบ ระหว่างช่องแต่ละแถวที่คีย์ข้อมูล ให้กด Enter เมื่อคีย์ข้อมูลในช่องนั้นเสร็จแล้ว

ข้อ 5การเช่าที่ดิน ให้คีย์ เนื้อที่เช่า เนื้อที่ของตัวเอง มีหน่วยเป็น ไร่ งาน ตร.วา ค่าเช่า ต่อปี หรือค่าเช่าต่อฤดู มีหน่วยเป็น บาท/ไร่/ปี หรือ บาท/ไร่/ฤดู

เมื่อคีย์ข้อมูลเสร็จเรียบร้อยแล้วให้ตรวจสอบความครบถ้วนถูกต้อง ก่อนเลือก หน้าจอถัดไป (ระบบจะบันทึก หรือ Save ข้อมูลให้โดยอัตโนมัติ)

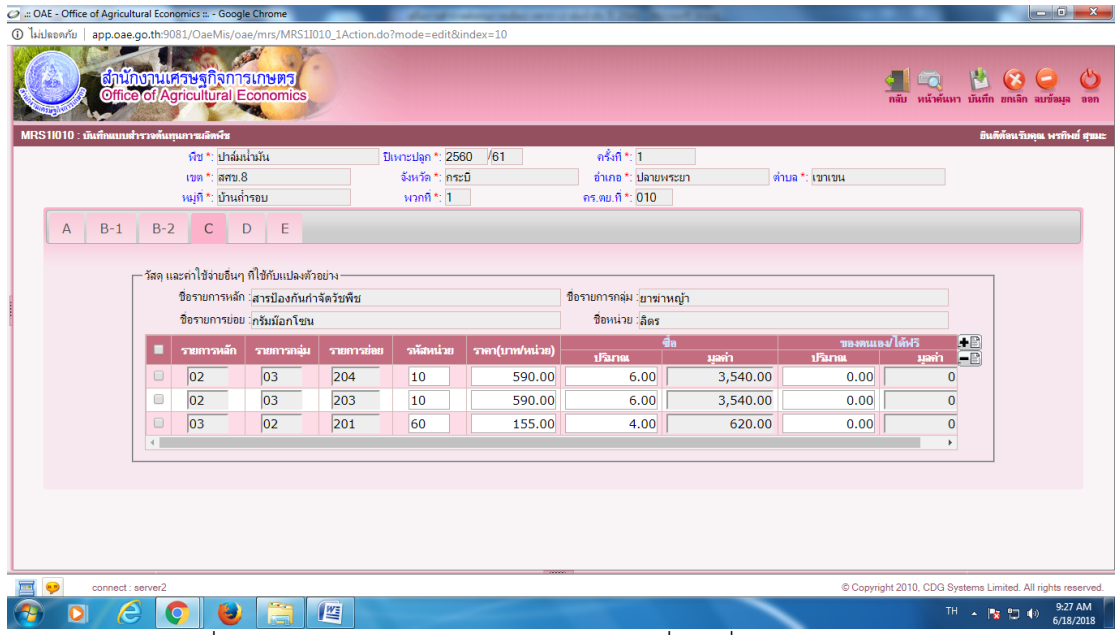

รูปที่ 4.11 หน้าจอแท็บ C วัสดุและค่าใช้จ่ายอื่นๆ ที่ใช้กับแปรงตัวอย่าง

ป้อนข้อมูลลงในช่องว่างตามรายการที่กำหนด ประกอบด้วย ชื่อรายการหลัก ชื่อ รายการกลุ่ม ชื่อรายการย่อย ชื่อหน่วย จากหน้าจอตัวอย่าง รูปที่ 4.11 เลือกชื่อรายการหลัก "ปุ๋ย" แล้วเลือกรายการต่อไปให้ตรงกับข้อมูลในแบบสอบถาม แล้วคีย์ข้อมูลไปทีละบรรทัดจนครบถ้วน การ คีย์ข้อมูลถ้ามีข้อมูลราคา ต้องมีปริมาณ และมูลค่า จึงสามารถคำนวณค่าใช้จ่ายได้หากช่องว่างในแต่ ละบรรทัดไม่เพียงพอให้คลิกเครื่องหมาย + ขวามือ โปรแกรมจะเพิ่มช่องว่างให้ 1แถว เพื่อให้ป้อน ข้อมูลได้ต่อไป

ชื่อรายการหลัก นอกจาก ปุ๋ย แล้วยังมี พันธุ์ สารเคมีกำจัดวัชพืช สารเคมีกำจัด ศัตรูพืช ค่าน้ำมันฯ ค่าวัสดุสิ้นเปลือง เป็นต้น ต้องคีย์ข้อมูลให้ครบทุกรายการ เมื่อเสร็จแล้วตรวจสอบ ความครบถ้วนถูกต้องของการคีย์ข้อมูล แล้วเลือกหน้าจอถัดไป (ระบบจะบันทึก หรือ Save ข้อมูลให้ โดยอัตโนมัติ)

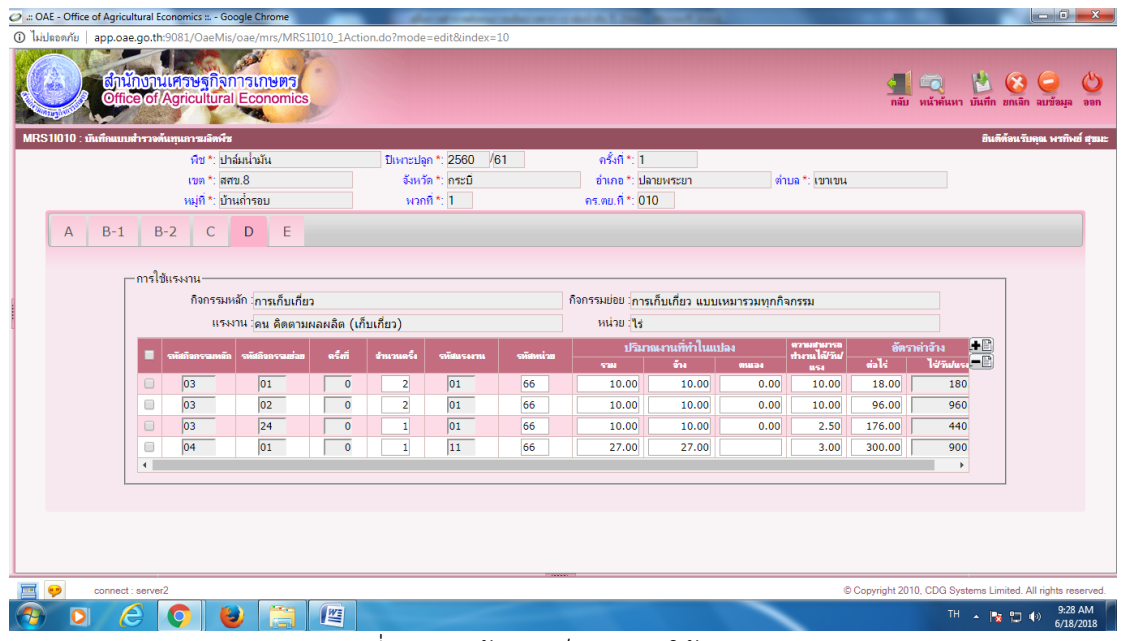

รูปที่ 4.12 หน้าจอแท็บ D การใช้แรงงาน

้ป้อนข้อมูลลงในช่องว่างตามรายการที่กำหนด ประกอบด้วย แรงงานเตรียมดิน แรงงานปลูก แรงงานดูแลรักษา และแรงงานเก็บเกี่ยว ตามตัวอย่างในรูปที่ 4.12 กิจกรรมหลัก เลือก "การเก็บเกี่ยว" กิจกรรมย่อย "การคัดขนาด คัดเกรด" แรงงาน "คน คิดตามเนื้อที่เก็บเกี่ยว" และ หน่วย "ไร่" ตามลำดับ แล้วคลิกเครื่องหมาย + ขวามือ เพื่อเพิ่มบรรทัดคีย์ข้อมูลตามช่องว่างที่ กำหนด การคีย์ข้อมูล ต้องเลือกรหัสต่างๆ ให้ครบถ้วน แล้วจึงป้อนข้อมูลต่างๆให้ตรงกับ แบบสอบถาม ... การป้อนข้อมูลต้องมีครั้งที่ จำนวนครั้ง ปริมาณงานที่ทำในแปลง อัตราค่าจ้าง จึงจะ สามารถคำนวณค่าใช้จ่ายเกี่ยวกับแรงงานได้ และต้องคีย์ให้ครบทุกกิจกรรมหลัก เมื่อเสร็จแล้ว ตรวจสอบความครบถ้วนถูกต้องของการคีย์ข้อมูล แล้วเลือกหน้าจอถัดไป (ระบบจะบันทึก หรือ Save ข้อมูลให้โดยอัตโนมัติ)

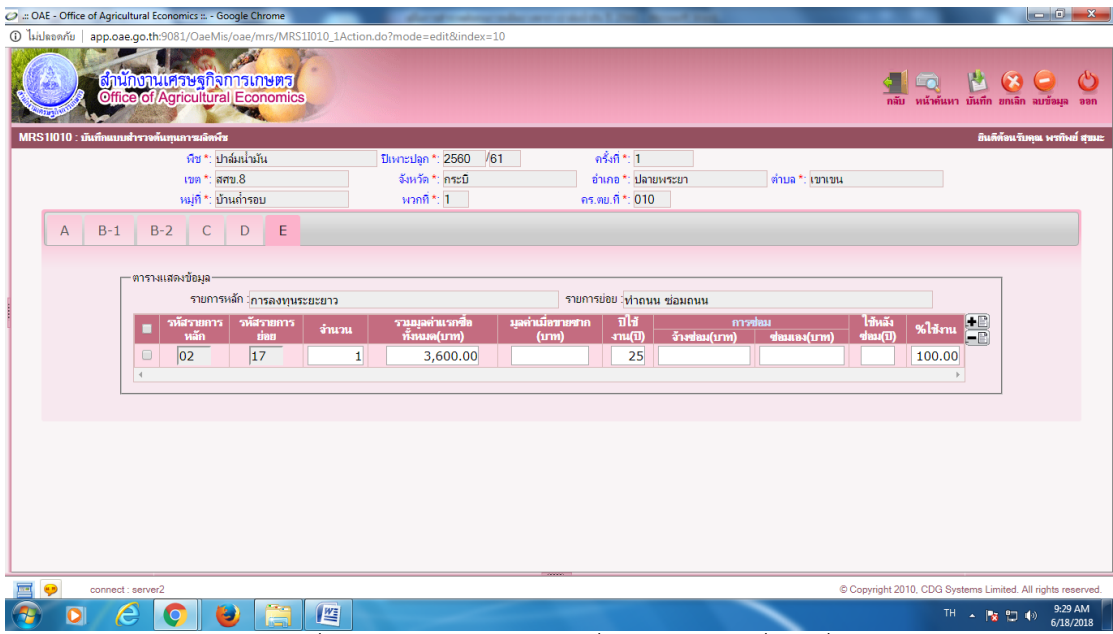

รูปที่ 4.13 หน้าจอแท็บ E เครื่องมืออุปกรณ์อื่นๆ ที่ใช้ในกิจการฟาร์ม

ป้อนข้อมูลลงในช่องว่างตามรายการที่กำหนด จากตัวอย่าง รูปที่ 4.13 ถ้ารายการ หลัก "เครื่องมืออุปกรณ์" รายการย่อย "เครื่องฉีดยาแบบปั๊มจากถัง 200, 1000 ลิตร คลิก เครื่องหมาย + ขวามือเพิ่มบรรทัดเพื่อคีย์ข้อมูลตามช่องว่างที่กำหนด การคีย์ข้อมูล ต้องเลือกรหัส ต่างๆ ให้ครบถ้วน แล้วจึงป้อนข้อมูลต่างๆ ให้ตรงกับแบบสอบถาม ..การคีย์ข้อมูลต้องมีข้อมูลใน ช่องจำนวน ช่องรวมมูลค่าแรกซื้อทั้งหมด ช่องปีใช้งาน (ปี) และช่อง % ใช้งาน จะทำให้สามารถ คำนวณค่าเสื่อมราคา และค่าเสียโอกาสได้ ส่วนช่องการซ่อม ถ้ามีข้อมูลการซ่อมช่องใดช่องหนึ่ง ต้อง มีอายุใช้งานหลังซ่อม (ปี) จึงจะสามารถคำนวณค่าซ่อมได้ เช่นเดียวกัน

#### **4.3 การคำนวณผลต้นทุนการผลิต**

**4.3.1 การคำนวณผลระดับตัวอย่าง** เป็นการคำนวณต้นทุนการผลิตรายตัวอย่าง ที่มี กิจกรรมการผลิตครบทุกขั้นตอน ตั้งแต่เตรียมดิน จนถึงเก็บเกี่ยวผลผลิต แล้วนำมาจัดหมวดหมู่ให้ เป็นไปตามโครงสร้างต้นทนการผลิต เพื่อคำนวณต้นทนผันแปร ต้นทนคงที่ และรวมเป็นต้นทนรวม ทั้งหมดของแปลงตัวอย่าง โดยมีหน่วยเป็นบาท แล้วคำนวณหาผลผลิตรวมและผลผลิตต่อไร่ เพื่อ คำนวณต้นทุนการผลิตต่อไร่ และต้นทุนการผลิตต่อกิโลกรัม ต่อไป โดยมีสูตรการคำนวณ ดังนี้

**1) ต้นทุนการผลิตรวม** คือ ค่าใช้จ่ายทั้งหมดของแปลงตัวอย่างที่ i

$$
TC_i = TVC_i + TFC_i \tag{1}
$$

โดยที่

 $TC_i$  = ต้นทุนรวมของตัวอย่างที่ i (บาท)

TVC<sup>i</sup> = ค่าใช้จ่ายเกี่ยวกับต้นทุนผันแปรของตัวอย่างที่ i (บาท) TFC<sup>i</sup> = ค่าใช้จ่ายเกี่ยวกับต้นทุนคงที่ของตัวอย่างที่ i (บาท) i = ตัวอย่างที่ i โดย i = 1, 2, 3, …, n

**2) ต้นทุนการผลิตต่อไร่** คือ ค่าใช้จ่ายรวมทั้งหมดของตัวอย่างที่ i (บาท) **หารด้วย** เนื้อที่เพาะปลูกของแปลงตัวอย่างที่ i (ไร่)

$$
TCR_i = \frac{TC_i}{A_i}
$$
 (2)

โดยที่

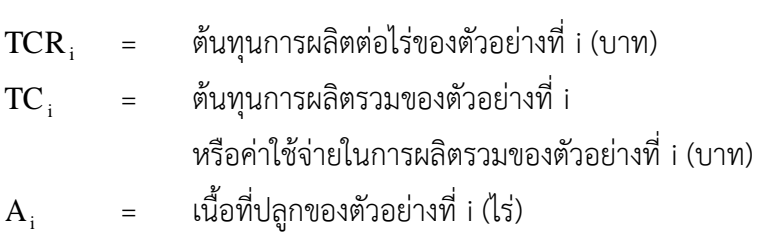

**3) ผลผลิตต่อไร่**คือ ผลผลิตทั้งหมดของตัวอย่างที่ i (กก.) **หารด้วย** เนื้อที่ปลูกของ ตัวอย่างที่ i (ไร่)

$$
Y_i = \frac{P_i}{A_i} \tag{3}
$$

โดยที่

 $\mathbf{Y}_\mathrm{i}$  = ผลผลิตต่อไร่ของตัวอย่างที่ i (กก.)  $\mathrm{P_{i}}$  = ผลผลิตทั้งหมดของตัวอย่างที่ i (กก.)

**4) ต้นทุนการผลิตต่อกิโลกรัม** คือ ต้นทุนการผลิตต่อไร่ของตัวอย่างที่ i (บาท) **หารด้วย** ผลผลิตต่อไร่ของตัวอย่างที่ i (กก.) หรือ สมการ (2) หารด้วย สมการ (3)

$$
TCK_{i} = \frac{TCR_{i}}{Y_{i}} \tag{4}
$$

หรือ ต้นทุนการผลิตต่อกิโลกรัมเท่ากับ ต้นทุนการผลิตรวมของตัวอย่างที่ i **หารด้วย** ผลผลิตทั้งหมดของตัวอย่างที่ i

$$
TCK_{i} = \frac{TC_{i}}{P_{i}}
$$

โดยที่

 $TCK_i$  = ต้นทุนการผลิตรวมต่อกิโลกรัมของตัวอย่างที่ i (บาท)

#### **4.3.2 การคำนวณผลระดับจังหวัด**

**1) ต้นทุนการผลิตต่อไร่ของจังหวัด** คือ ผลรวมของต้นทุนการผลิตตัวอย่างที่ i **คูณด้วย** เนื้อที่ปลูกของตัวอย่างที่ i ในจังหวัด j **หารด้วย** ผลรวมของเนื้อที่ปลูกของทุกตัวอย่าง i ใน จังหวัด j

$$
TCR_j = \frac{\sum_{i=1}^{n} (TC \times A)_i}{\sum_{i=1}^{n} A_i}
$$
 (5)

**2) ต้นทุนการผลิตต่อกิโลกรัมของจังหวัด** คือ ต้นทุนการผลิตต่อไร่ของจังหวัด j (บาท) **หารด้วย** ผลผลิตต่อไร่ของจังหวัด j (กก.)

$$
TCK_j = \frac{TCR_j}{Y_j}
$$
 (6)

โดยที่

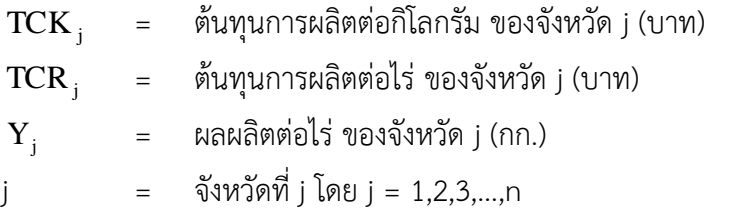

#### **4.3.3 การคำนวณผลระดับภาค**

**1) ต้นทุนการผลิตต่อไร่ของภาค** คือ ผลรวม (ต้นทุนการผลิตของจังหวัด j **คูณด้วย**  เนื้อที่ปลูกของจังหวัด j) ในภาค k **หารด้วย** ผลรวมของเนื้อที่ปลูกของทุกจังหวัด j ในภาค k

$$
TCR_k = \frac{\sum_{j=1}^{n} (TC \times A)_j}{\sum_{j=1}^{n} A_j}
$$
 (7)

โดยที่

 $A_i$  = เนื้อที่ปลูกของจังหวัด j (ไร่)

**2) ต้นทุนการผลิตต่อกิโลกรัมของภาค** คือ ต้นทุนการผลิตต่อไร่ของภาค k (บาท) **หารด้วย** ผลผลิตต่อไร่ของภาค k (กก.)

$$
TCK_k = \frac{TCR_k}{Y_k}
$$
 (8)

โดยที่

 $TCK_k$  = ต้นทุนการผลิตต่อกิโลกรัม ของภาค k (บาท/กก.)  $TCR_k$  = ต้นทุนการผลิตต่อไร่ ของภาค k  $Y_k$  = ผลผลิตต่อไร่ ของภาค k  $k = \text{nm} \vec{\hat{n}} \cdot k \cdot \text{nm} \cdot k = 1, 2, 3, ..., n$ 

#### **4.3.4 การคำนวณผลระดับประเทศ**

**1) ต้นทุนการผลิตต่อไร่ของประเทศ** คือ ผลรวมของต้นทุนการผลิตทุกภาค โดยถ่วง น้ำหนักด้วยเนื้อที่ปลูกของแต่ละภาค แล้ว**หารด้วย** ผลรวมของเนื้อที่ปลูกของทุกภาคในประเทศ กล่าวคือ ต้นทุนการผลิตของภาค k **คูณด้วย** เนื้อที่ปลูกของภาค kหารด้วย ผลรวมของเนื้อที่ปลูก ภาค k

$$
TCRT = \frac{\sum_{k=1}^{n} (TC \times A)_{k}}{\sum_{k=1}^{n} A_{k}}
$$
 (9)

โดยที่

 $TCR_{T}$  = ต้นทุนการผลิตต่อไร่ของประเทศ (บาท/ไร่)  $A_k$  = เนื้อที่ปลูกของภาค k (ไร่)

**2) ต้นทุนการผลิตต่อกิโลกรัมของประเทศ** คือ ต้นทุนการผลิตต่อไร่ของประเทศ (บาท/ไร่) **หารด้วย** ผลผลิตต่อไร่ของประเทศ (กก./ไร่)

$$
TCK_{T} = \frac{TCR_{T}}{Y_{T}}
$$
 (10)

โดยที่

 $TCK_{T}$  = ต้นทุนการผลิตต่อกิโลกรัมของประเทศ (บาท/กก.)  $TCR_{T}$  = ต้นทุนการผลิตต่อไร่ของประเทศ  $Y_{\tau}$  = ผลผลิตต่อไร่ของประเทศ

**หมายเหตุ :** การคำนวณค่าเฉลี่ยต่างๆ แต่ละรายการในระดับจังหวัดขึ้นไปจะใช้ เนื้อที่ปลูกเป็นตัวถ่วงน้ำหนัก

## **4.4 การคำนวณต้นทุนต่อไร่เฉลี่ยก่อนให้ผลผลิต**

การจัดทำข้อมูลต้นทุนการผลิตของไม้ผลไม้ยืนต้น มีข้อจำกัดในเรื่องข้อมูลช่วงก่อน ให้ผลผลิต ซึ่งพืชแต่ละชนิดมีอายุขัยยาวนาน การสอบถามค่าใช้จ่ายย้อนหลังเป็นเวลานานทำให้ ข้อมูลมีความคลาดเคลื่อนสูง เนื่องจากเกษตรกรส่วนใหญ่จะจำไม่ได้ และไม่ได้จดค่าใช้จ่ายไว้ ดังนั้น ในทางปฏิบัติจึงสอบถามข้อมูลในช่วง ปีปัจจุบัน ทั้งช่วงปีปลูก ปีก่อนให้ผล และช่วงปีที่ให้ผลผลิต แล้วนำข้อมูลดังกล่าว โดยเฉพาะช่วงก่อนให้ผลนำมาคำนวณคิดลดค่าใช้จ่ายก่อนที่จะกระจาย ค่าใช้จ่ายไปยังต้นทุนช่วงให้ผลผลิต โดยนำทฤษฎีทางวิชาการมาประยุกต์ แล้วดำเนินการตามขั้นตอน ดังนี้

1) ในช่วงอายุก่อนให้ผลผลิต ให้สอบถามข้อมูลค่าใช้จ่ายปัจจุบัน จากครัวเรือน ตัวอย่างที่อยู่ในอายุก่อนให้ผลผลิต กรณีปาล์มน้ำมัน เริ่มตั้งแต่ปลูกใหม่อายุ 1 ปี จนถึงปีที่ 3 ซึ่งเป็น ปีสุดท้ายก่อนเริ่มให้ผลผลิตปีที่ 4

2) คิดต้นทุนต่อไร่ รายอายุก่อนให้ผลผลิตตามวิธีปกติ โดยต้นทุนต่อไร่ที่คำนวณได้ จะเป็นต้นทุนที่มีมูลค่า ณ ปีปัจจุบัน (Present Value) ซึ่งจะมีความหมายว่าเป็นค่าใช้จ่ายในแต่ละ อายุ คือ 1 ปี(ปีแรก)

ปีที่ 2 จนถึงปีที่ 3 ซึ่งเป็นปีก่อนเริ่มให้ผลผลิตของปาล์มน้ำมัน

3) รวมต้นทุนต่อไร่ ที่เกิดขึ้นทุกปีก่อนให้ผลผลิต และถือว่าเป็นมูลค่าปัจจุบันของ ต้นทุนรวมก่อนให้ผลผลิต เพื่อจะนำไปคิดค่าเฉลี่ยต่อไป

4) คำนวณอายุต้นปาล์มน้ำมัน ที่อยู่ในช่วงอายุเก็บเกี่ยวผลผลิต (อายุ 4 ปีขึ้นไป) ของแต่ละจังหวัดจากครัวเรือนตัวอย่างว่ามีอายุเฉลี่ยกี่ปี

5) คำนวณจำนวนปีที่ได้เก็บเกี่ยวมาแล้ว โดยใช้อายุเฉลี่ยที่คำนวณได้จาก ข้อ 4) ลบด้วย จำนวนปีก่อนให้ผลผลิต จะได้จำนวนปีที่นำไปใช้คำนวณหาค่าคิดลด โดยอายุสวนปาล์มนั้น จะเป็นอายุเฉลี่ยจากทุกสวนที่อยู่ในช่วงเก็บเกี่ยว เช่น

สมมุติ ผลสำรวจสวนปาล์มน้ำมันมีอายุเฉลี่ย 15 ปี และเก็บผลผลิตได้ตั้งแต่อายุ 4 ปี ดังนั้น จำนวนปีที่เก็บเกี่ยวมาแล้ว คือ 15 – 3 = 12 ปี (3 คือ จำนวนปีก่อนให้ผลผลิตหรือ จำนวนปีก่อนเก็บเกี่ยว)

6) หาค่า ตัวร่วมส่วนลด จากการคิดลด Discount Factor (DF) มาทอนค่าต้นทุน ต่อไร่ที่เกิดขึ้นรวมทุกปีช่วงก่อนให้ผลผลิต หรือจาก ข้อ 3) ไปเท่ากับจำนวนปีที่เก็บเกี่ยวได้แล้ว (ก็คือ กระจายค่าใช้จ่ายช่วงก่อนให้ผลไปยังช่วงให้ผล) ที่คำนวณได้จาก ข้อ 5) ตามอัตราดอกเบี้ยที่กำหนด โดย ค่า DF คำนวณได้จาก สูตร

$$
\mathbf{DF} = \frac{1}{(1+r)^t}
$$

โดยที่ r = อัตราดอกเบี้ยเงินฝากของ ธกส.

t = จำนวนปีคิดลด หรือจำนวนปีเก็บเกี่ยวที่สำรวจได้ = 12 ปี หรือ เปิดเทียบได้จากตาราง ค่า DF สำเร็จรูปของ J. Price Gittinger (ภาคผนวก 2) 7) ต้นทุนรวมต่อไร่ก่อนให้ผลผลิต ณ ปีที่เริ่มต้น คำนวณได้จาก ต้นทุนรวมต่อไร่ที่ได้ จาก ข้อ 3) คูณด้วยค่า DF ที่ได้จาก ข้อ 6)

8) หาค่า ตัวกอบกู้ทุน เพื่อกระจายเป็นต้นทุนก่อนให้ผลผลิต เฉลี่ยไปทุกปีของการ เก็บเกี่ยวตั้งแต่ปีเริ่มต้นเก็บเกี่ยวจนหมดอายุขัยทางเศรษฐกิจของพืชนั้น กรณีของปาล์มน้ำมันจะมี อายุขัยประมาณ 25 ปีอายุเก็บเกี่ยว 22 ปี โดยเทียบกับค่า CRF (Cost Recovery Factor) ที่ได้จาก สูตร ดังนี้

 $CRF = \frac{r}{r}$ 

=

+ โดยที่ r = อัตราดอกเบี้ยเงินฝากของ ธกส.

 $\overline{(1+r)}^k$ 

 $\overline{1-\frac{1}{\sqrt{1-\frac{1}{\sqrt{$ 

−

k = จำนวนปีอายุขัยที่เก็บเกี่ยว

หรือ เปิดเทียบได้จากตาราง ค่า CRF สำเร็จรูปของ J. Price Gittinger ตามอัตรา ดอกเบี้ยที่กำหนด และอายุขัยจำนวนปีเก็บเกี่ยว

9) นำค่าต้นทุนรวมต่อไร่ก่อนให้ผลผลิต ในข้อ 7) คูณด้วย ค่า CRF ที่ได้จาก ข้อ 8) จะได้ค่าเฉลี่ยต้นทุนก่อนให้ผลผลิต (เมื่อเริ่มปลูกย้อนหลัง 25 ปี กรณีปาล์มน้ำมัน) เพื่อกระจายเป็น ต้นทุนก่อนให้ผลผลิต เฉลี่ยไปทุกปีของการเก็บเกี่ยวจนหมดช่วงอายุขัยของไม้ผลไม้ยืนต้นชนิดนั้น **สรุป** ต้นทุนต่อไร่ช่วงก่อนให้ผลผลิตเฉลี่ยของปาล์มน้ำมัน เท่ากับ ผลรวมต้นทุนต่อไร่ก่อนให้ผลผลิต ณ ปีปัจจุบัน (ปี 1 + ปี 2 + ปี 3) x DF x CRF

## **4.5 การประมวลผลข้อมูลโดยผ่านระบบประมวลผลต้นทุนการผลิตสินค้าเกษตร**

การประมวลผลข้อมูลโดยผ่านโปรแกรม "ประมวลผลต้นทุนการผลิตสินค้าเกษตร" อยู่ภายใต้ระบบสารสนเทศเศรษฐกิจการเกษตร ให้ดำเนินการ ดังนี้ เมื่อบันทึกข้อมูลเสร็จเรียบร้อยแล้วทุกตัวอย่าง ก็ให้ตรวจสอบความถูกต้องของ ข้อมูลทุกตัวอย่างให้เรียบร้อยก่อน จึงออกจากระบบ "การบันทึกข้อมูล" แล้วเลือกระบบ "การ ประมวลผล" แล้วเลือกประมวลผล "พืชมีช่วงอายุ" ตามภาพประกอบข้างล่างนี้

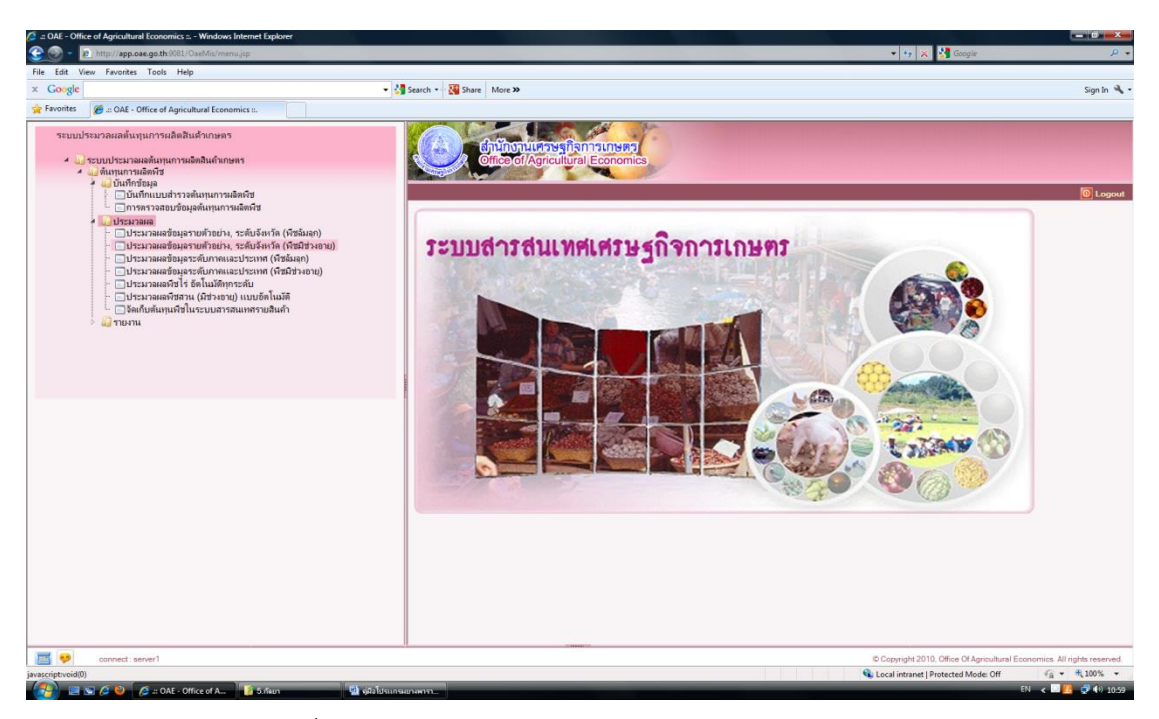

รูปที่ 4.14 หน้าจอระบบสารสนเทศเศรษฐกิจการเกษตร

เลือก ระบบประมวลผลต้นทุนการผลิตพืช เลือก ประมวลผล เลือก ประมวลผล ระดับตัวอย่าง ระดับจังหวัด (พืชมีช่วงอายุ)

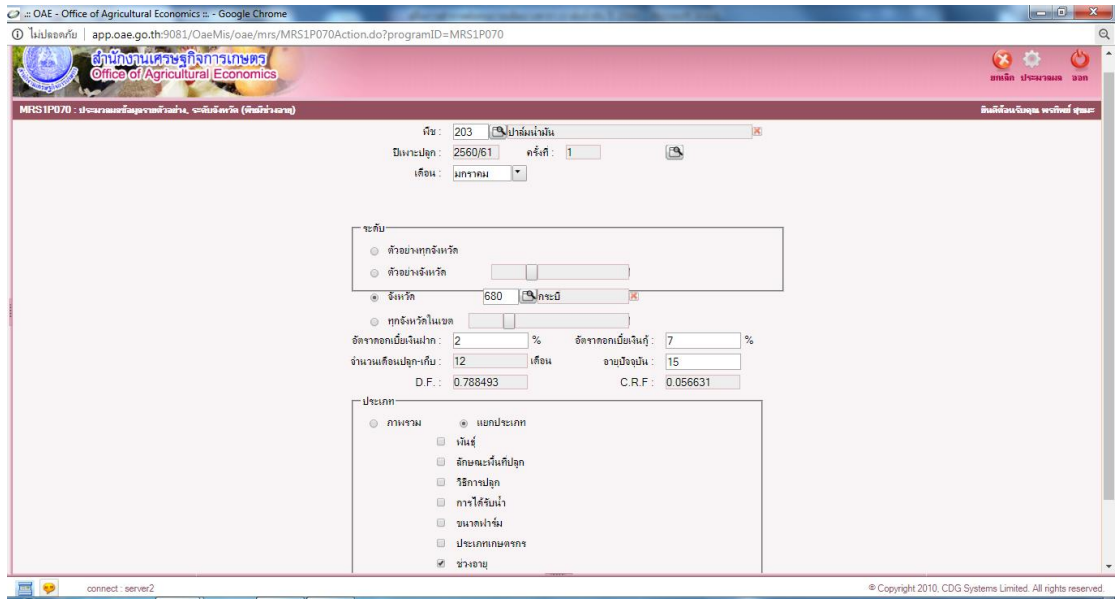

รูปที่ 4.15 หน้าจอประมวลผลข้อมูล

เมื่อคลิกเข้าหน้าจอแล้ว โปรแกรมจะแสดงผลหน้าจอ ตามรูป 4.15 ให้ระบุเงื่อนไขที่

ต้องการประมวลผล ดังนี้

1. เลือกพืช โดยคลิกปุ่มค้นหา เพื่อเลือกข้อมูล ป้อน ปีเพาะปลูก เดือน ระดับ ตัวอย่างทุกจังหวัด หรือตัวอย่างจังหวัด อัตราดอกเบี้ยฝาก อัตราดอกเบี้ยกู้ DF CRF และเลือก ประเภทต่างๆ โดยคลิกที่ช่องว่าง ซึ่งสามารถเลือกได้มากกว่า 1 ประเภท

2. ตรวจสอบความครบถ้วนของหน้าจอแล้ว คลิกที่ปุ่ม "ประมวลผล" มุมบน ด้านขวา

**หมายเหตุ** หากต้องการออกจากโปรแกรมเข้าสู่เมนูหลัก คลิกปุ่ม "ออก"จาก

#### โปรแกรม

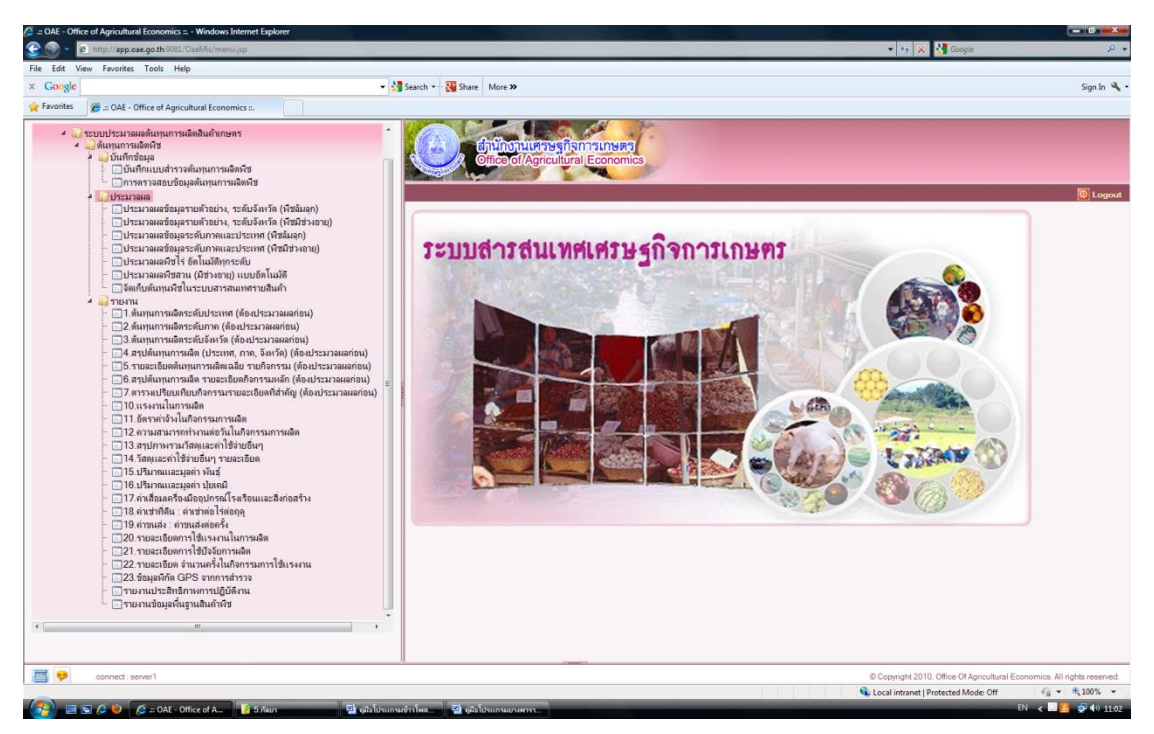

รูปที่ 4.16 หน้าจอระบบสารสนเทศเศรษฐกิจการเกษตร

เลือกระบบประมวลผลต้นทุนการผลิตสินค้าเกษตร/ต้นทุนการผลิตพืช/รายงาน เป็น

ระบบแสดงผลภายหลังจากได้ทำการประมวลผลในระดับต่างๆ เสร็จเรียบร้อยแล้ว โดยมีรายการ ต่างๆ ให้เลือกตามความต้องการที่จะออกรายงาน ซึ่งมีทั้งหมด 25 รายการ

สำหรับรายการที่ สศท. สามารถเรียก ให้แสดงรายงานที่ต้องการได้ ตั้งแต่รายการที่ 3 เป็นต้นไป และเมื่อเลือกการรายงาน ต้นทุนการผลิตระดับจังหวัดจะแสดงหน้าจอดังรูป 4.17

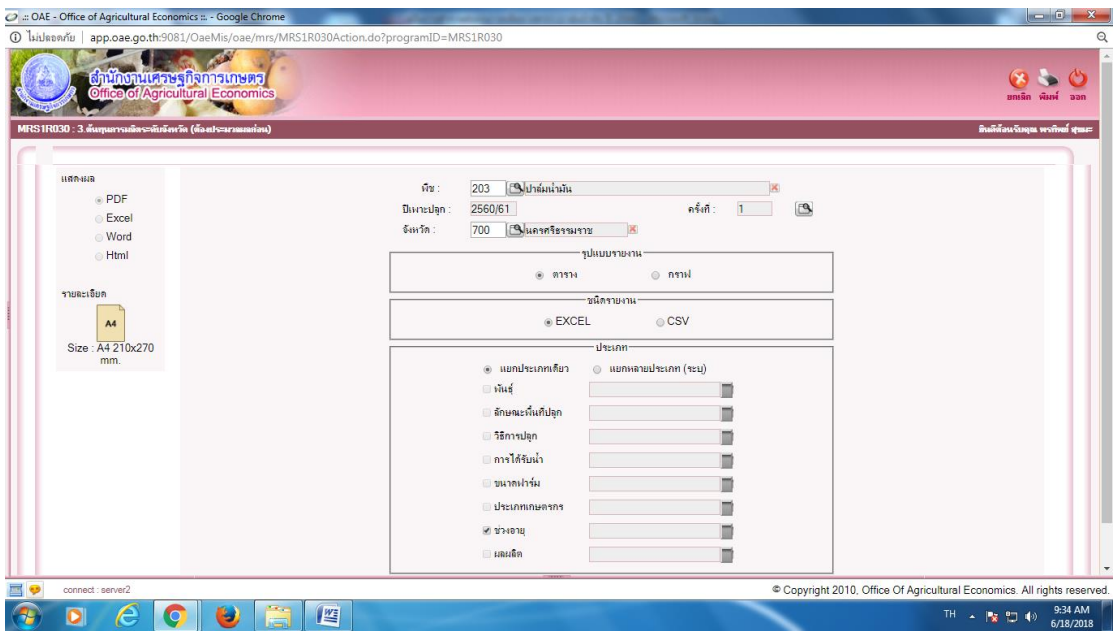

รูปที่ 4.17 หน้าจอพิมพ์เริ่มต้นพิมพ์รายงานต้นทุนการผลิตระดับจังหวัด

#### **วิธีการใช้งานโปรแกรม**

**การพิมพ์รายงาน**ให้ระบุเงื่อนไขในการพิมพ์รายงานดังนี้

- 1. เลือกพืชปีเพาะปลูก ครั้งที่จังหวัดโดยคลิกปุ่ม เพื่อค้นหา และเลือกข้อมูล
- 2. รูปแบบรายงานคลิก <sup>ถ</sup>ี เพื่อเลือกตารางหรือกราฟ
- 3. ชนิดรายงานคลิก <mark>จ</mark> เพื่อเลือกชนิดรายงาน EXCEL, CSV
- 4. ประเภทคลิก �� เพื่อเลือกแยกประเภทเดียวหรือแยกหลายประเภท (ระบุ)
- $\bullet$  ถ้าเลือกเป็นประเภทเดียวให้คลิกที่ช่องว่าง □จะแสดงเครื่องหมายถูกหน้า
- รายการที่เลือกซึ่งเลือกได้เพียง 1 ประเภทโปรแกรมจะแสดงปุ่ม เพื่อเลือกข้อมูล ถ้าเลือกเป็นหลายประเภทให้คลิกที่ช่องว่าง จะแสดงเครื่องหมายถูกหน้า

รายการที่เลือกซึ่งเลือกได้มากกว่า 1 ประเภทโปรแกรมจะแสดงปุ่ม เพื่อเลือกข้อมูล

5. แสดงผลคลิก <mark>6</mark> เพื่อเลือกรูปแบบรายงานเป็น PDF, Excel, Word, Html เป็น ต้นแล้วคลิกปุ่ม เพื่อแสดงผลรายงานทางจอภาพตามที่ผู้ใช้เลือกรูปแบบ

**ภาคผนวก**

**ภาคผนวก 1**

**แบบสำรวจข้อมูลต้นทุนการผลิตปาล์มน้ำมัน ปี 2565**

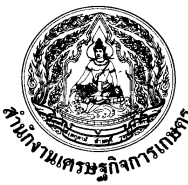

#### **แบบส ารวจต ้ นทุนการผลิต ปาล มน ามัน ปี2565 ์**

ี ข้อมูลทั้งหมดที่สอบถามนี้ ทางราชการจะเก็บไว้เป็นความลับ และจะนำไปเผยแพร่เฉพาะค่าประมาณทางสถิติที่เป็นส่วนรวมเท่านั้น

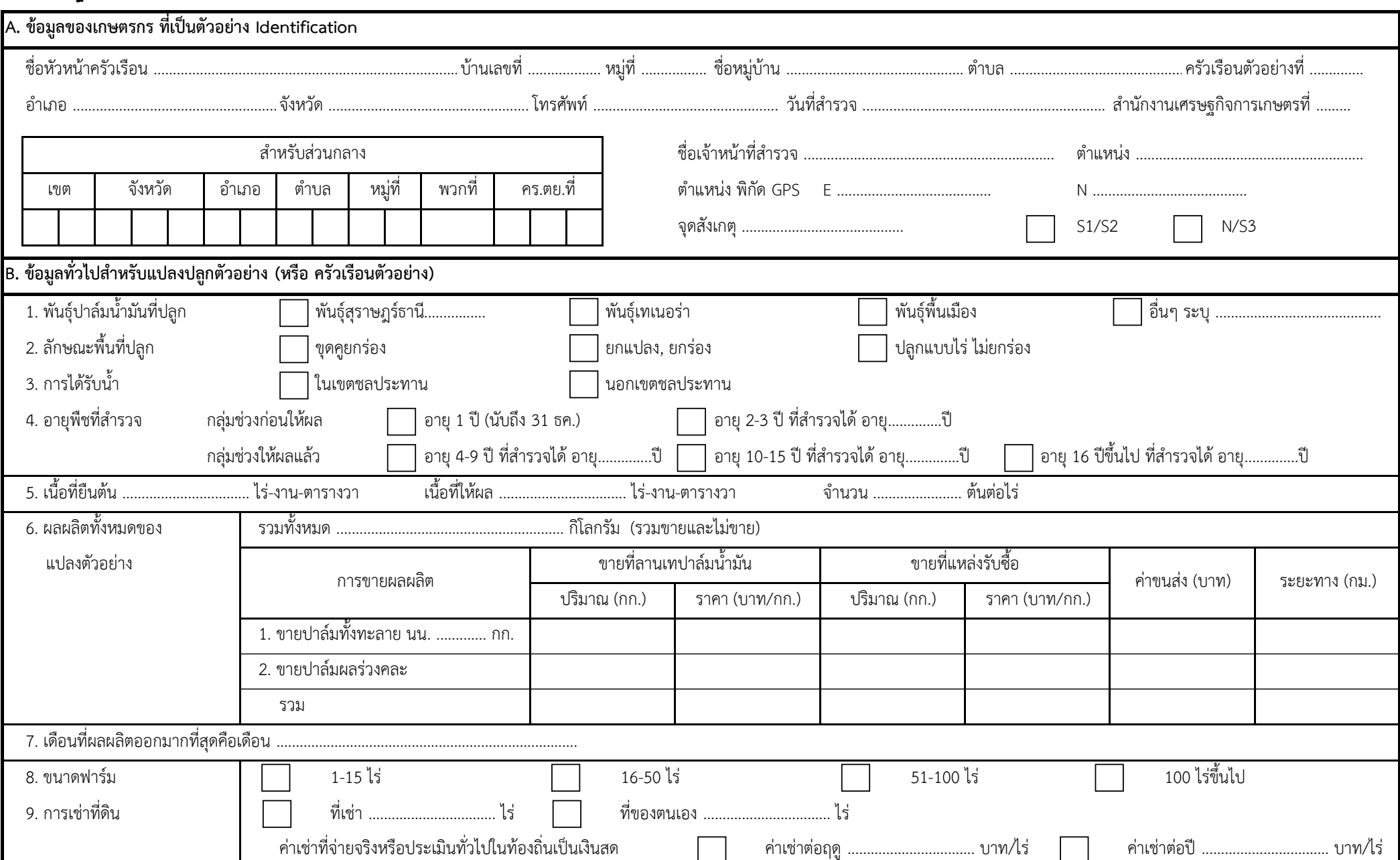

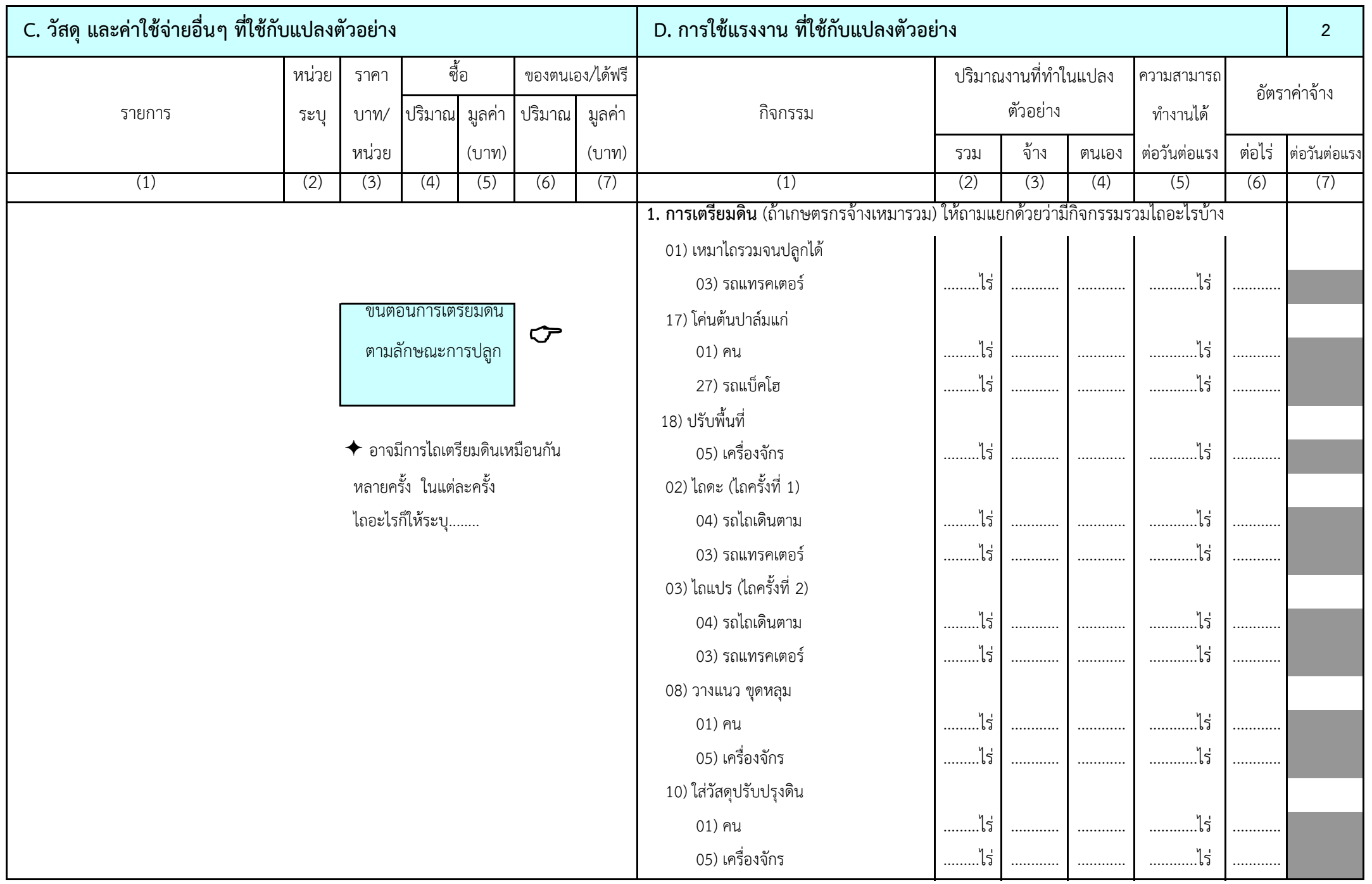

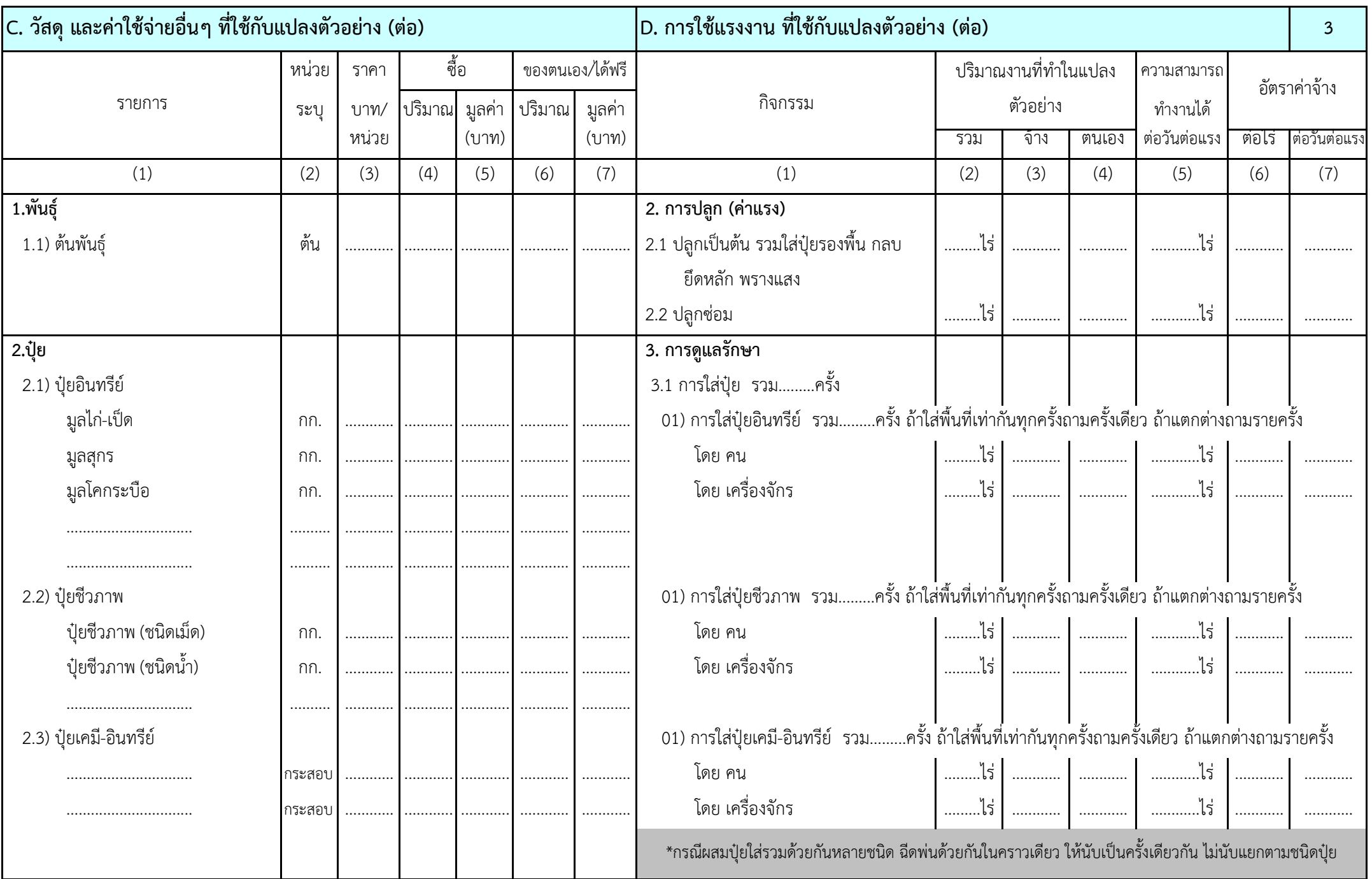

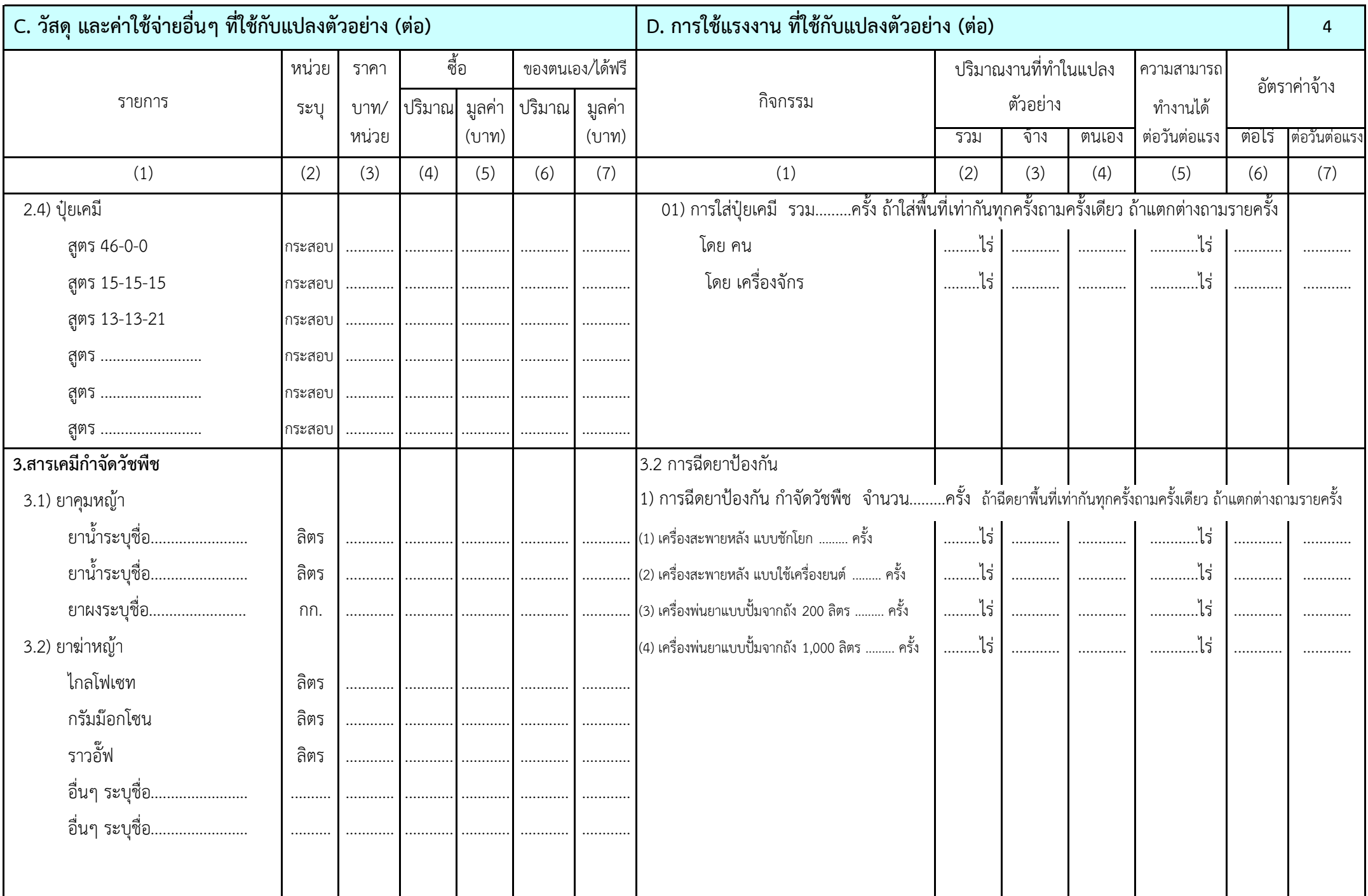

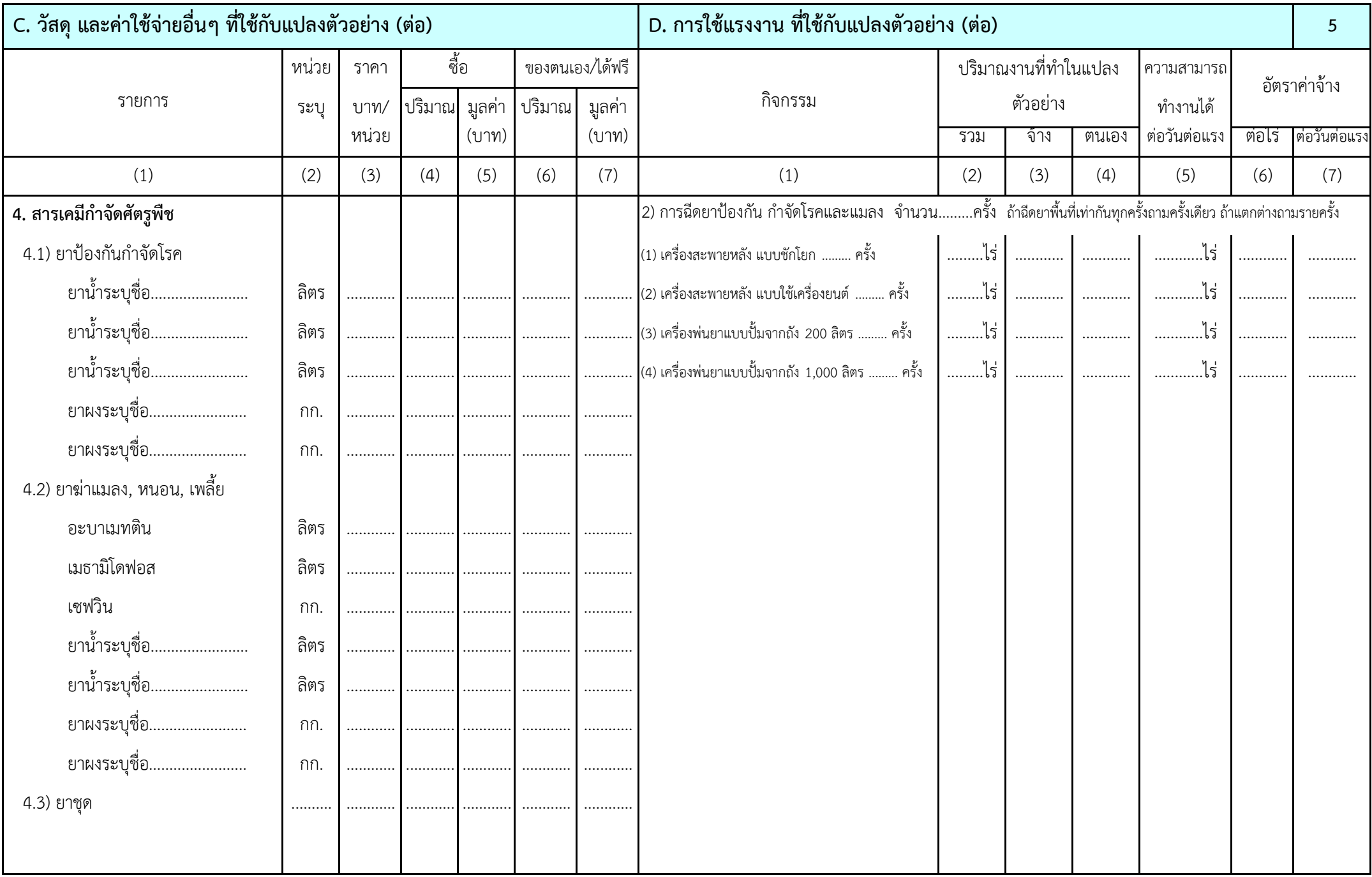

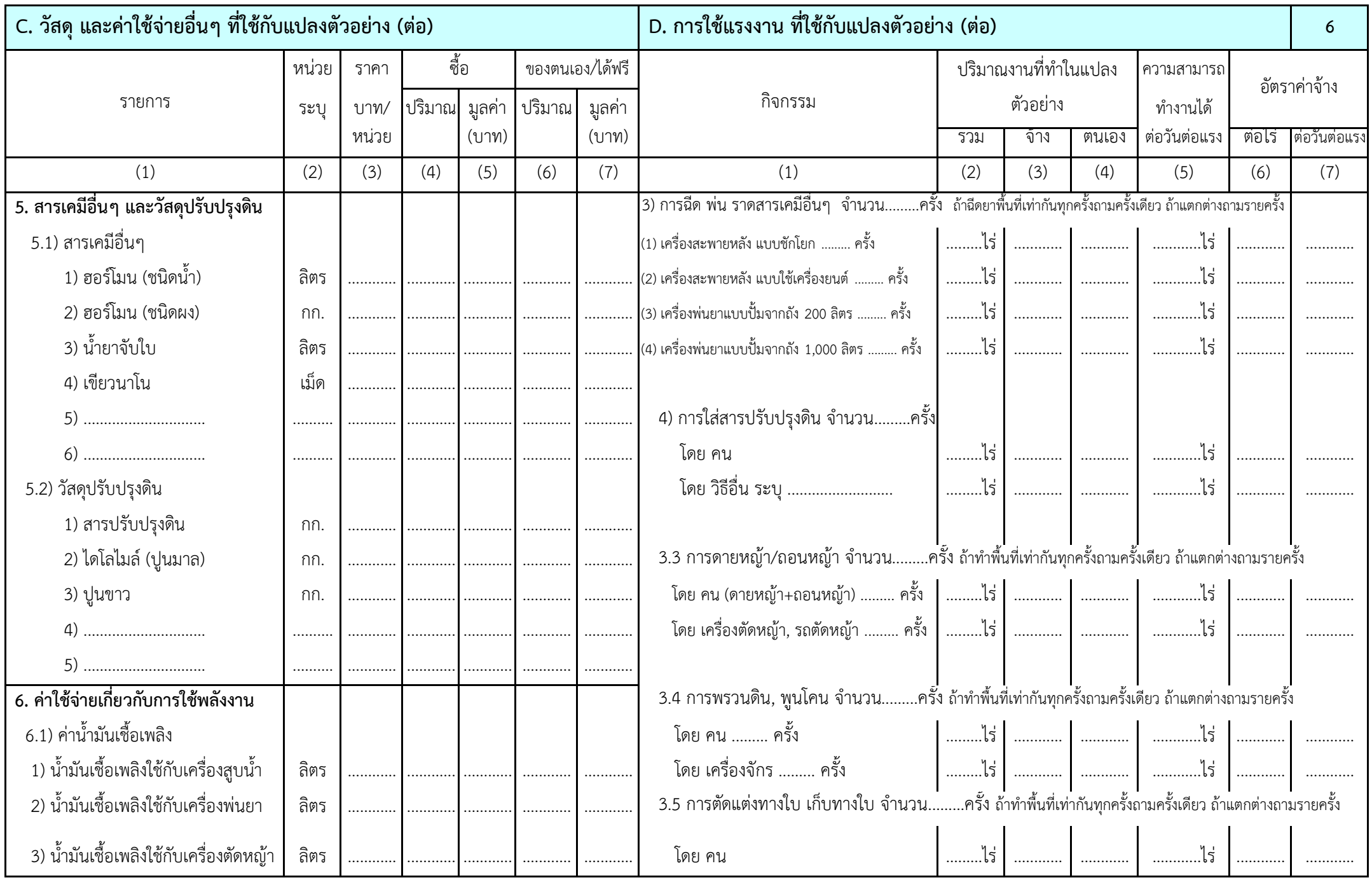

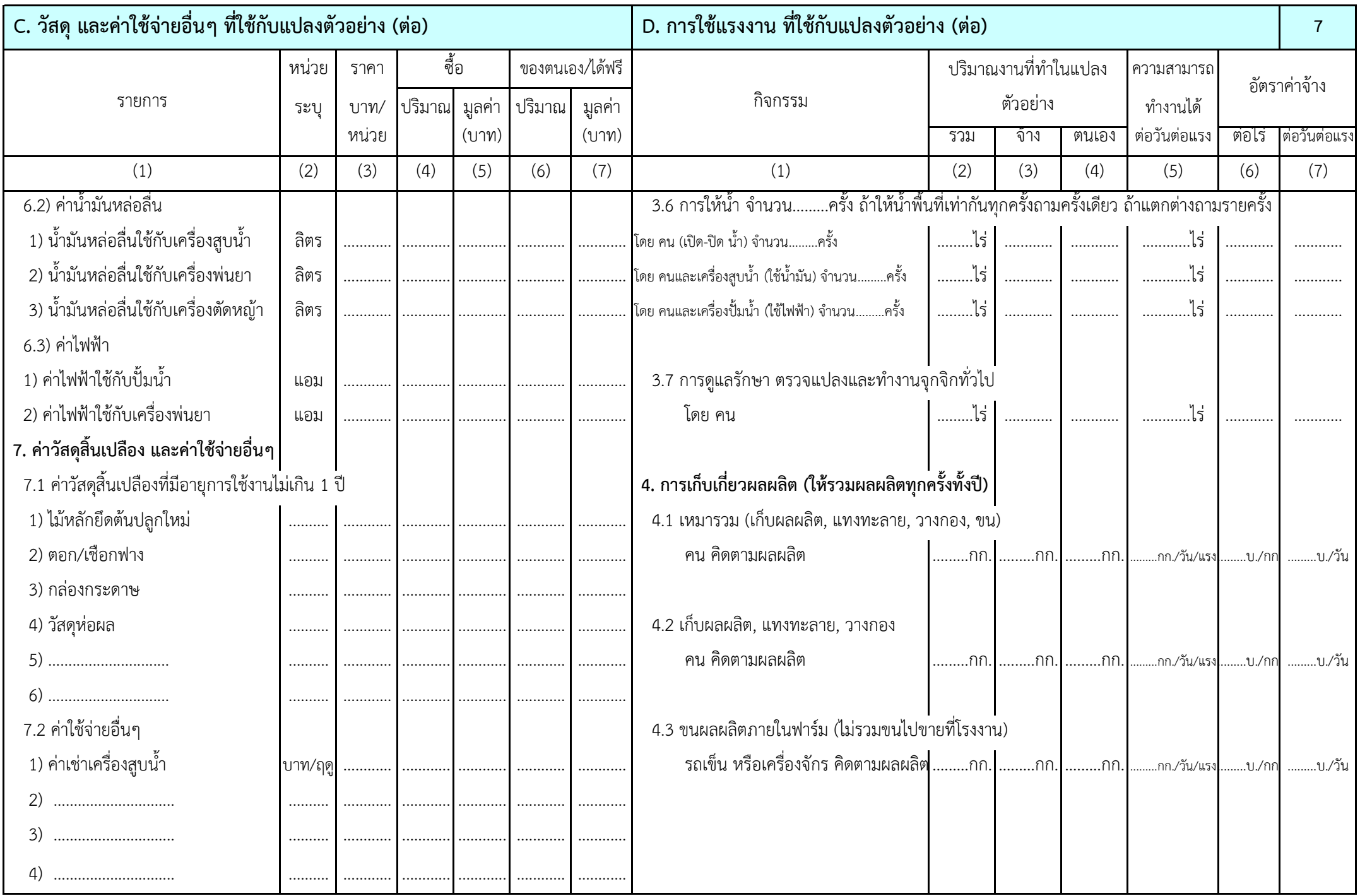

## E. สอบถามเครื่องมืออุปกรณ์และการลงทุนระยะยาวที่ใช้ในการผลิต (ที่มีอายุ 2 ปีขึ้นไป)

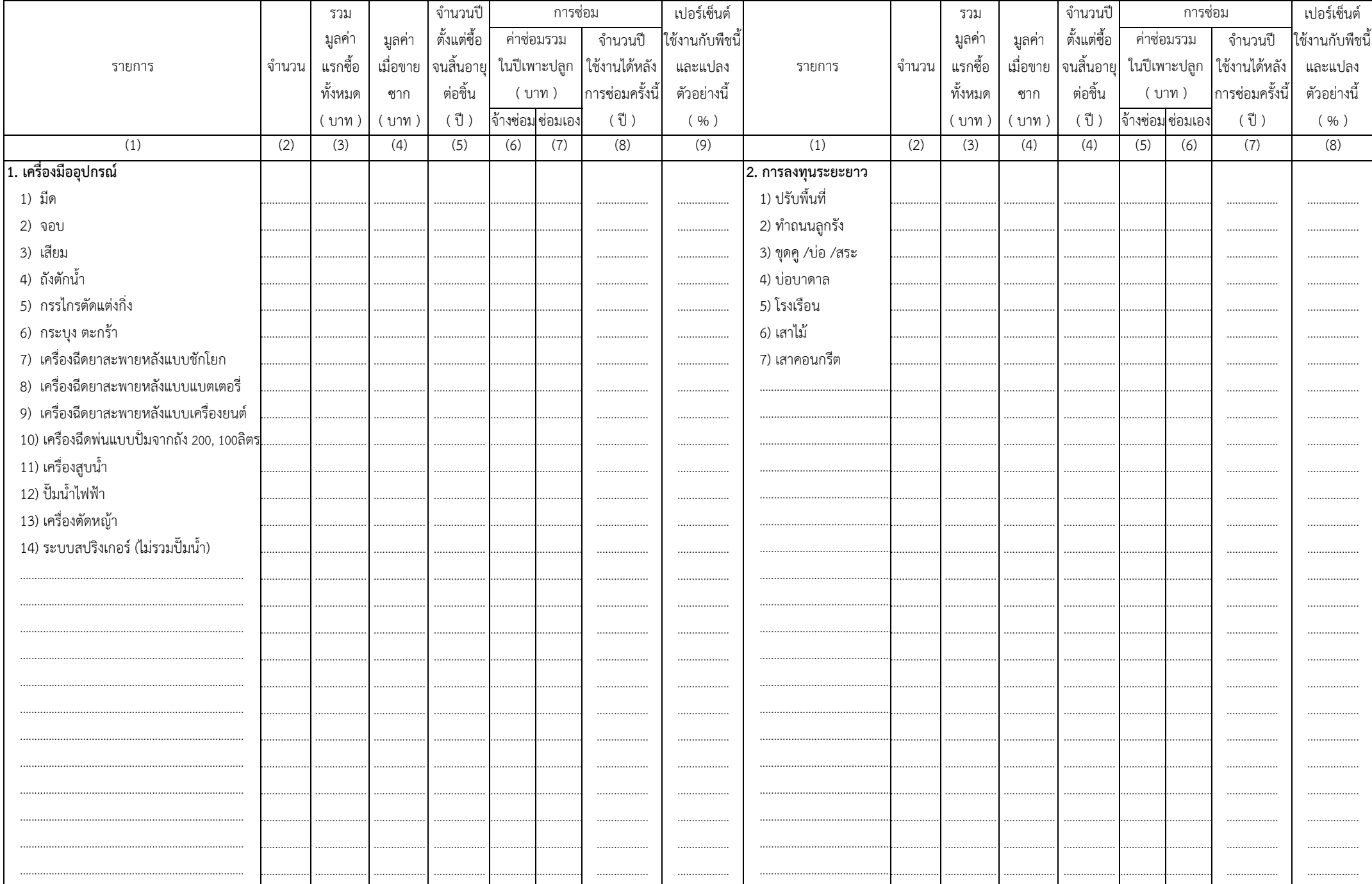

 $\,8\,$ 

#### **RATE 2 %**

#### **COMPOUNDING & DISCOUNTING TABLES**

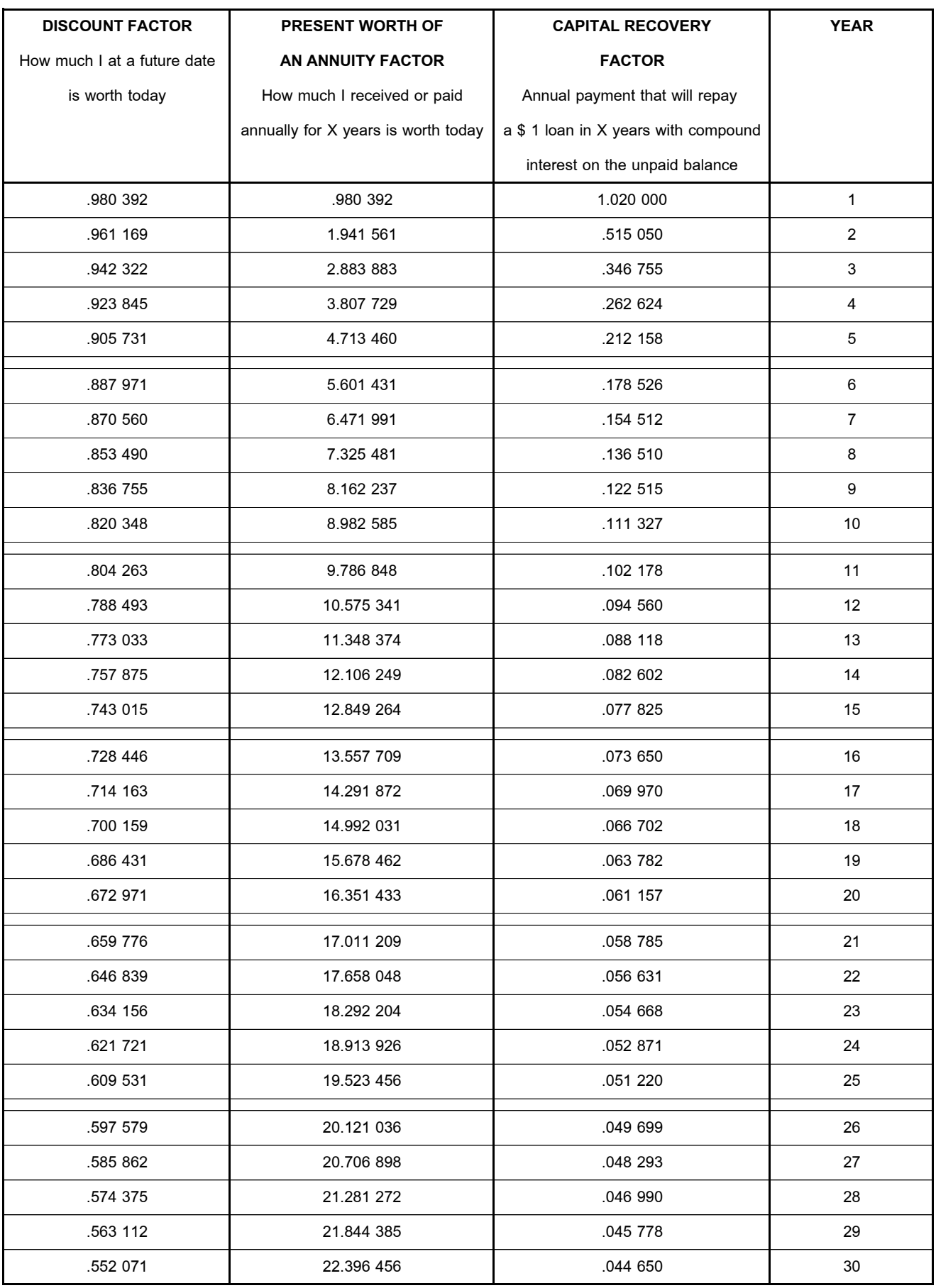